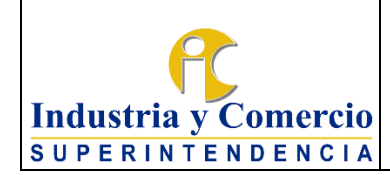

Código: DE02-P04

Página 1 de 40

Versión: 2

## **CONTENIDO**

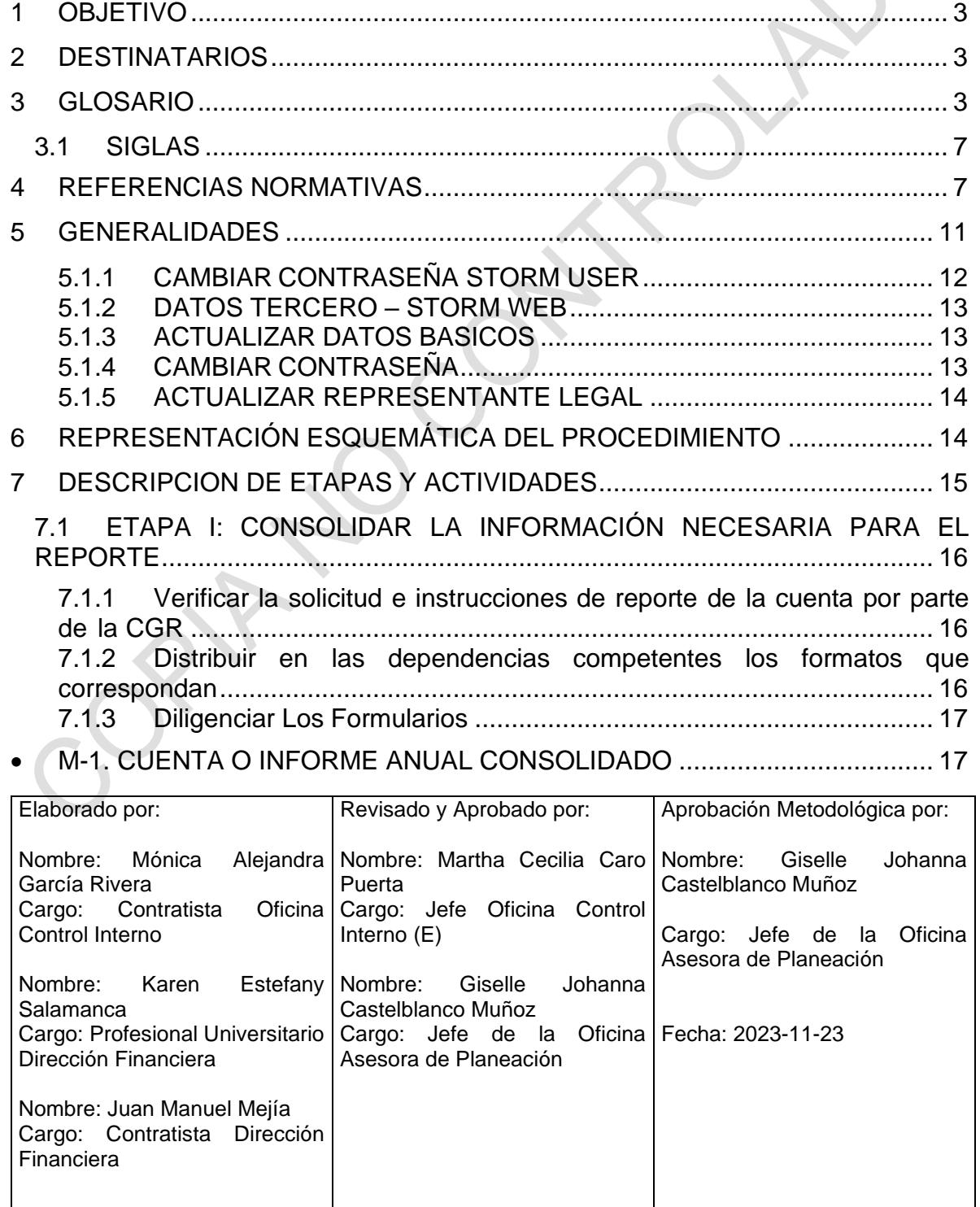

Cualquier copia impresa, electrónica o de reproducción de este documento sin la marca de agua o el sello de control de documentos, se constituye en copia no controlada.

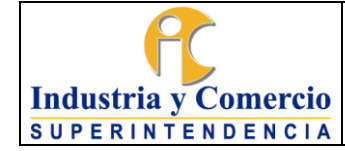

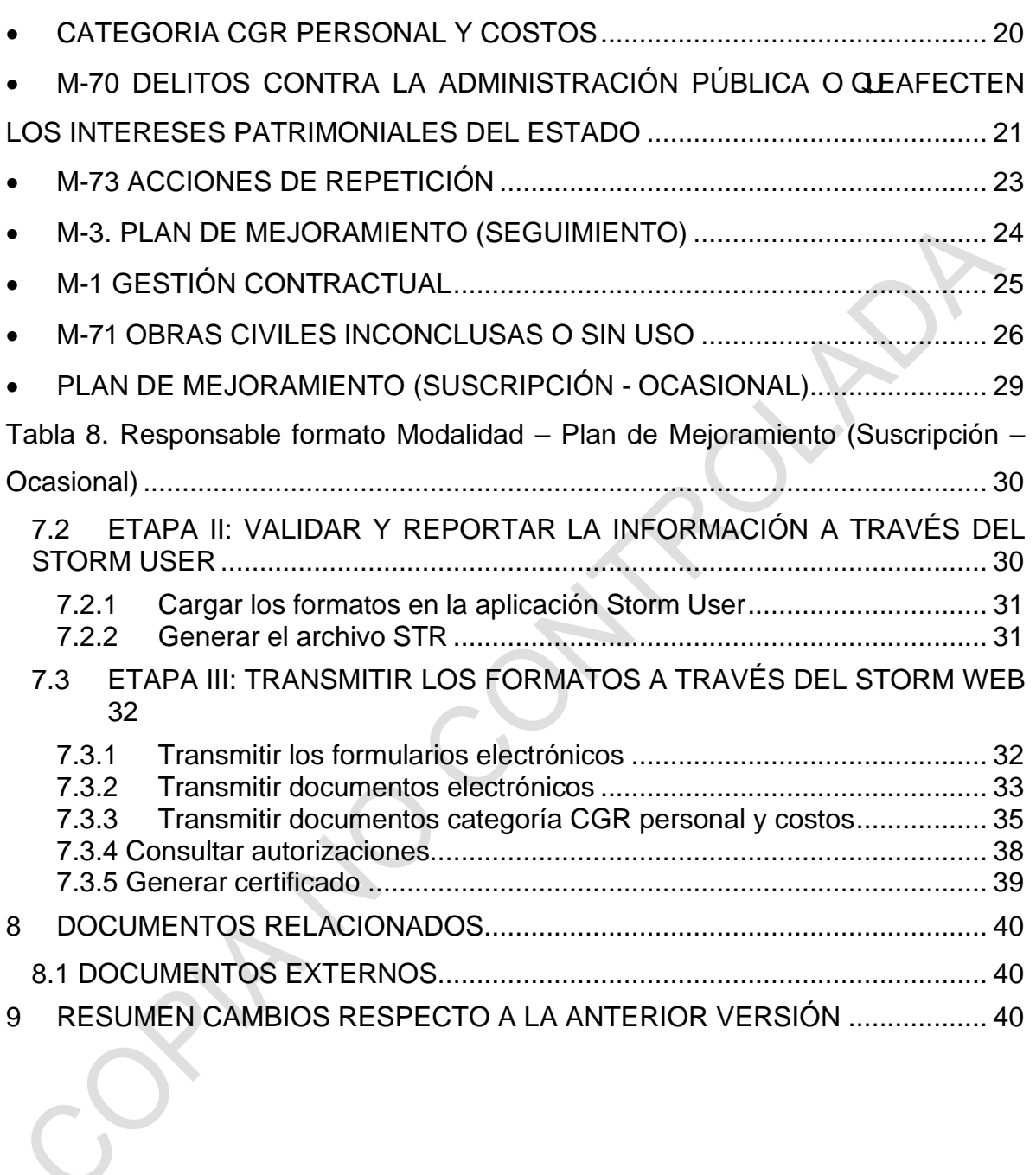

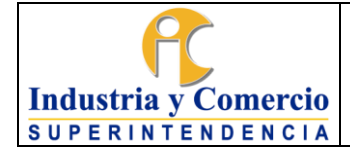

#### <span id="page-2-0"></span>**1 OBJETIVO**

Establecer los lineamientos generales para la preparación, consolidación, validación y transmisión de información requerida por la Contraloría General de la República, a través del Sistema de Rendición Electrónico de la Cuenta e Informes y Otra Información (SIRECI), para las diferentes modalidades: i. Cuenta o Informe Anual Consolidado, ii). Gestión Contractual, iii). Acciones de Repetición, iv). Delitos Contra la Administración Pública, v). Obras Civiles Inconclusas o sin Uso y vi). Seguimiento al Plan de Mejoramiento. Así como el reporte de Personal y Costos que se realiza través del Consolidador de Hacienda e Información Pública CHIP de la Contaduría General de la Nación.

#### <span id="page-2-1"></span>**2 DESTINATARIOS**

Lo establecido en este procedimiento debe ser conocido y aplicado por los servidores públicos y contratistas de la Superintendencia de Industria y Comercio - SIC, responsables de preparar, consolidar, validar y transmitir los reportes de las diferentes modalidades a la Contraloría General de la República – CGR, y la Contaduría General de la Nación – CGN, a través del SIRECI y el CHIP, respectivamente.

## <span id="page-2-2"></span>**3 GLOSARIO**

ACCIÓN DE REPETICIÓN: Es el medio de control que debe promover el Estado cuando haya sido condenado a reparar daños como consecuencia de la conducta

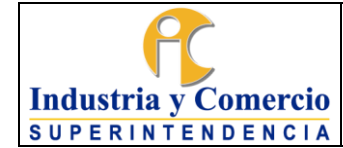

doloso o gravemente culposa de un agente suyo, para recuperar de su peculio el valor pagado.

ACTUACIONES: En los procesos de contratación de obras públicas que adelanten las entidades estatales contratantes, sin importar la cuantía, deberán consultar y analizar las anotaciones vigentes que presenten las personas naturales o jurídicas, nacionales o extranjeras domiciliadas o con sucursal en Colombia. (Tomado de la Ley 2020 del 17/07/2020, página 4).

ADMINSTRACION PÚBLICA: Es un conjunto de actividades que realiza el Estado para lograr su cometido o sus objetivos. (Rivero Arango, Juan Omar (2010).

ASIGNACION BASICA ANUAL: Periodicidad anual. Valor asignado para el desarrollo de actividades de protocolo en representación de la entidad. (Registre el valor total de lo efectivamente pagado por nivel, grado y total de cargos en el año, en pesos, sin decimales).

CARGOS APROBADOS: Máximo de cargos aprobados por acto administrativo durante el año a reportar.

CARGOS PROVISTOS: Numero cargos ocupados durante la vigencia a reportar.

CÉDULA CATASTRAL: Identificador oficial y obligatorio de los bienes inmuebles con el que se comprueba la información con que está registrado un predio en el catastro de cada ciudad o municipio.

COMITÉ DE CONCILIACIÓN: Es la instancia administrativa que actúa en sede de estudio, análisis y formulación de políticas sobre prevención del daño antijurídico y defensa de los intereses de la entidad.

CONCILIACIÓN: Un mecanismo de solución de conflictos a través del cual dos o más personas gestionan por sí mismas la solución de sus diferencias, con la ayuda de un tercero neutral, denominado conciliador.

DELITO: Es una conducta humana que se opone a lo que la ley manda o prohíbe bajo la amenaza de una pena<sup>1</sup>

DELITOS CONTRA LA ADMINISTRACIÓN PÚBLICA: De conformidad con el artículo 55 y siguientes de la Resolución Reglamentaria Orgánica 0042 de 2020 se refiere a la información de los procesos penales por delitos contra la administración pública o que afecten los intereses patrimoniales del Estado. Lo anterior, en

<sup>1</sup> Machicado, J. (2010). Concepto de Delito. La Paz: Apuntes jurídicos.

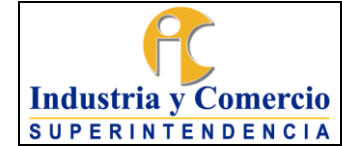

concordancia con el numeral 1° del artículo 64J del Decreto Ley 267 de 2000, adicionado por el artículo 20 del Decreto Ley 2037 de 2019.

DENOMINACIÓN DEL CARGO: Nombre del cargo según el acto administrativo de creación o modificación de la planta.

DEPENDENCIA: Unidad que depende de un área institucional o de las oficinas en la estructura Organizacional de la Entidad.

DESTINO: Persona o Entidad a quien se le dirige una correspondencia.

ENTIDAD: Organismo de derecho público estatal, con personería jurídica y patrimonios propios a quien se le encomienda en régimen de descentralización la organización y administración de algún servicio público, el cumplimiento de actividades económicas al servicio de fines diversos y la administración de determinados bienes del Estado.

ENVIO: Acción y resultado de enviar.

FALLO: Es la decisión o sentencia de un juez o tribunal.

GRADO: Grado del cargo o subnivel de acuerdo con la estructura interna de la entidad.

INCOAR: Se refiere a iniciar un proceso, pleito o un expediente.

INFORMACIÓN: Conjunto de datos procesados que constituyen un mensaje que cambia el estado de conocimiento del sujeto o sistema que recibe dicho mensaje.

JURISDICCIÓN DE LO CONTENCIOSO ADMINISTRATIVO: Es aquella instancia instituida para avocar conocimiento, además de los dispuesto en la Constitución Política y en las leyes especiales de las controversias y litigios originados en actos, contratos, hechos, omisiones, y operaciones, sujetos al derecho administrativo, en los que estén involucrados las entidades públicas, o los particulares cuando ejerzan función administrativa.

MATRICULA INMOBILIARIA: Identificación única de cada bien inmueble. Sus cifras señalan la ubicación del bien, el departamento y la oficina de registro que asienta cada uno de los títulos donde el bien inmueble esté involucrado.

OBRAS CIVILES: conjunto de activos que prestan servicios para la satisfacción de necesidades de una nación, asociadas con la generación y provisión de energía, transporte, comunicación, recreación, etc. Este concepto incluye puentes, túneles,

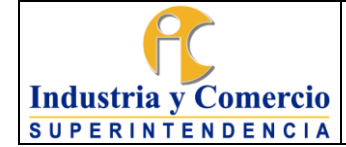

carreteras, líneas de ferrocarril, aeropuertos, puertos, sistemas de riego, redes de acueducto, alcantarillado, gas, electricidad, telecomunicaciones, centrales hidroeléctricas, oleoductos, viaductos acueductos, parques e instalaciones deportivas.

OBRA CIVIL INCONCLUSA: Construcción, mantenimiento, instalación o realización de cualquier otro trabajo material sobre bienes inmuebles, cualquiera que sea la modalidad de ejecución y pago, que un (1) año después de vencido el término de liquidación contractual, no haya concluido de manera satisfactoria para el interés general o el definido por la entidad estatal contratante, o no esté prestando el servicio para el cual fue contratada. Cuando la obra civil no haya concluido de manera satisfactoria por causas que no sean imputables al contratista, un comité técnico, designado por el representante legal de la entidad contratante, definirá si efectivamente corresponde a una obra civil inconclusa.<sup>2</sup> ().

PRETENSIONES: Es la manifestación de la voluntad ante la autoridad administrativa, judicial o arbitral con el fin de hacer valer un hecho o solicitar el cumplimiento de una obligación.

REGISTRO: Conjunto de campos que contienen datos que pertenecen a una misma repetición de entidad.

REGISTRO DE OBRAS CIVILES INCONCLUSAS (o sin uso): Es un sistema que contiene los datos sobre obras inconclusas en todo el territorio nacional. El inventario de obras civiles inconclusas (o sin uso), reportado por las entidades estatales hará parte integral del banco de proyectos de la respectiva entidad. (Tomado de la Ley 2020 del 17/07/2020, página 1).

SUJETO ACTIVO: Son todos aquellos que están legitimados para incoar la acción de repetición:

- Es la entidad pública o persona jurídica de derecho público que sufrió detrimento patrimonial con motivo de pago de una condena, conciliación o cualquier otra forma de mecanismo de solución de conflictos.
- Es el Ministerio Público, cuando dentro de los seis (6) meses siguientes al pago de la condena el Ministerio Público inicia la acción de repetición en razón, a que la entidad legitimada para hacerlo no la impetró.
- Es el Ministerio de Justicia y del Derecho, a través de la Dirección de Defensa Judicial de la nación que actúa cuando la perjudicada con el pago sea una entidad pública del orden nacional y ésta no la impetró.

<sup>2</sup> Tomado de la Ley 2020 del 17/07/2020, página 1

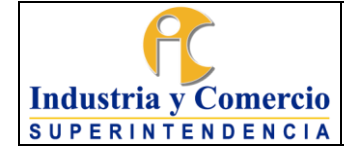

SUJETO PASIVO: Se refiere contra quiénes podrá dirigirse el medio de control acción de repetición:

- Los servidores públicos en ejercicio o no de sus funciones.
- Exservidores públicos.
- Particulares en ejercicio de funciones públicas.

STORM: Es un sistema de supervisión y control que permite mediante el diseño y posterior diligenciamiento de formularios, reportar información estructurada. Información que una vez validada por la misma aplicación, puede ser consultada y analizada fácil y ágilmente.

STORM USER: Es la aplicación que permite a las entidades reportantes diligenciar la información solicitada en las estructuras diseñadas y parametrizadas por la Contraloría General de la República – CGR.

STORM WEB: Permite a las entidades reportantes de información, realizar el envío de formularios y documentos electrónicos, consultar las autorizaciones, generar los certificados correspondientes a cada transmisión procesada correctamente, actualizar los datos de la entidad y generar algunos reportes.

TIPO DE GASTO: Corresponde a si el tipo de gasto es de inversión o de funcionamiento.

TIPO DE VINCULACIÓN: Modalidad por la cual está vinculada la persona al cargo.

VALOR PAGADO EN LA VIGENCIA: Corresponde al valor total pagado durante la vigencia, en pesos y sin decimales.

VALIDACIÓN: Es un proceso que asegura la entrega de datos limpios y claros a los programas, aplicaciones y servicios que lo utilizan.

#### <span id="page-6-0"></span>**3.1 SIGLAS**

CGR: Contraloría General de la Republica

CHIP: Consolidador de Hacienda e Información Pública.

SIC: Superintendencia de Industria y Comercio.

SIIF: Sistema Integrado de Información Financiera

SIRECI: Sistema de Rendición Electrónico de la Cuenta e Informes y Otra Información.

#### <span id="page-6-1"></span>**4 REFERENCIAS NORMATIVAS**

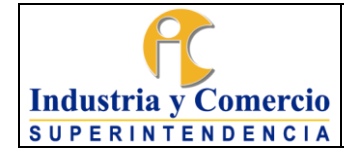

Código: DE02-P04

Versión: 2

Página 8 de 40

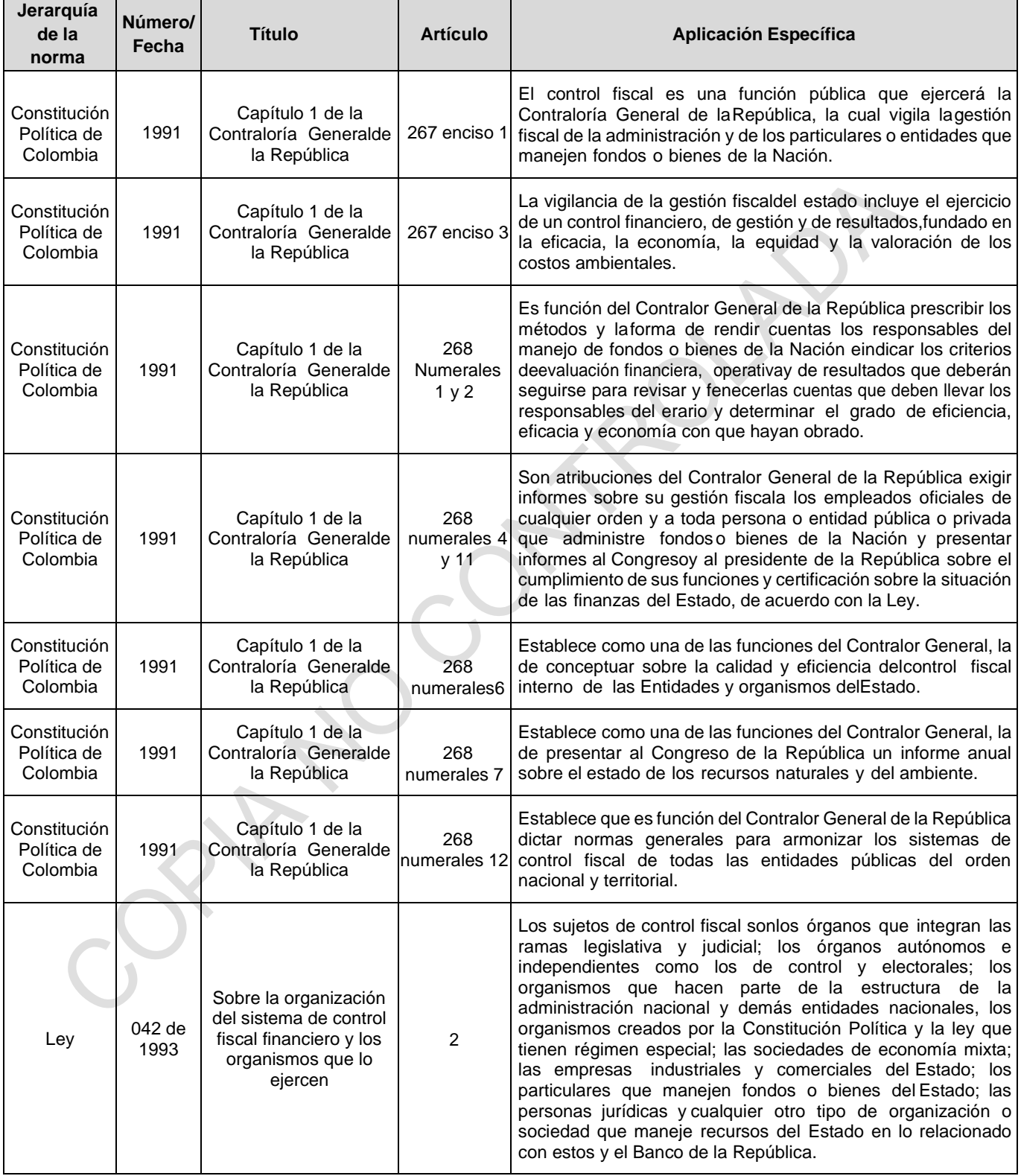

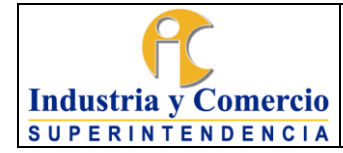

Código: DE02-P04

Versión: 2

Página 9 de 40

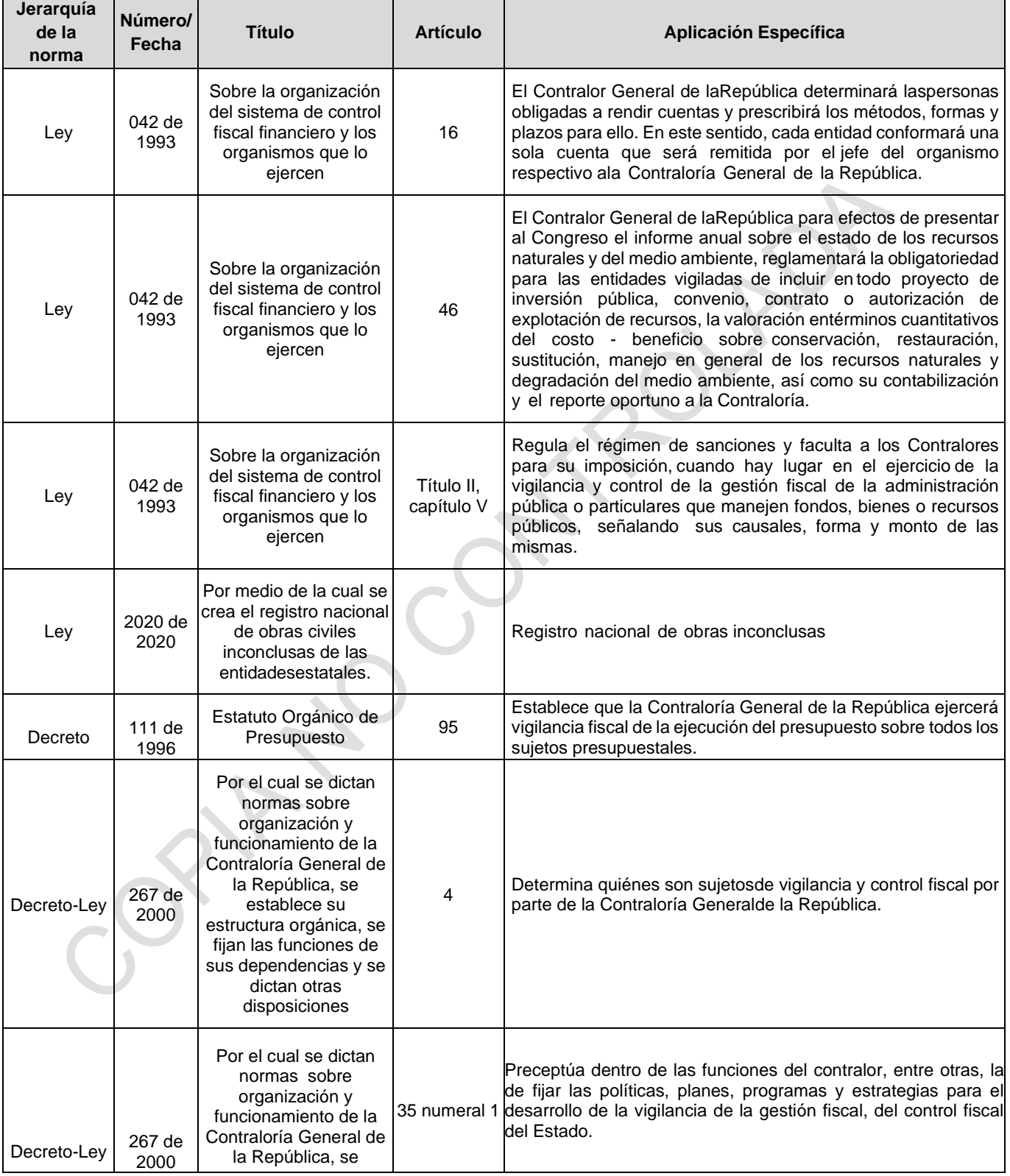

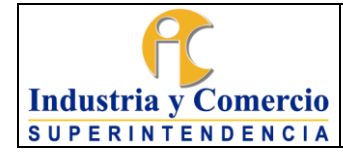

Código: DE02-P04

Versión: 2

Página 10 de 40

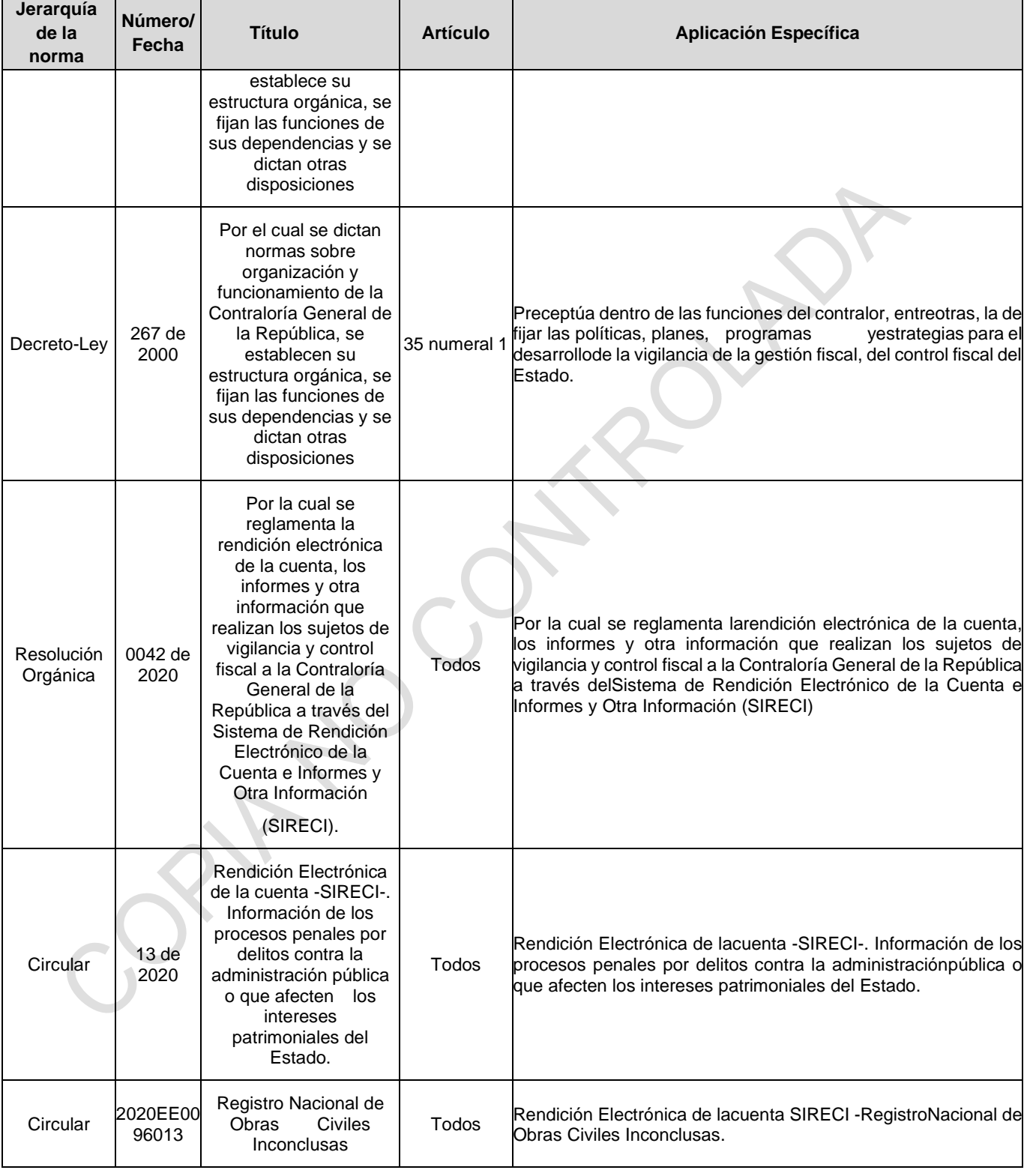

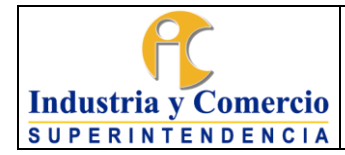

Código: DE02-P04

Versión: 2

Página 11 de 40

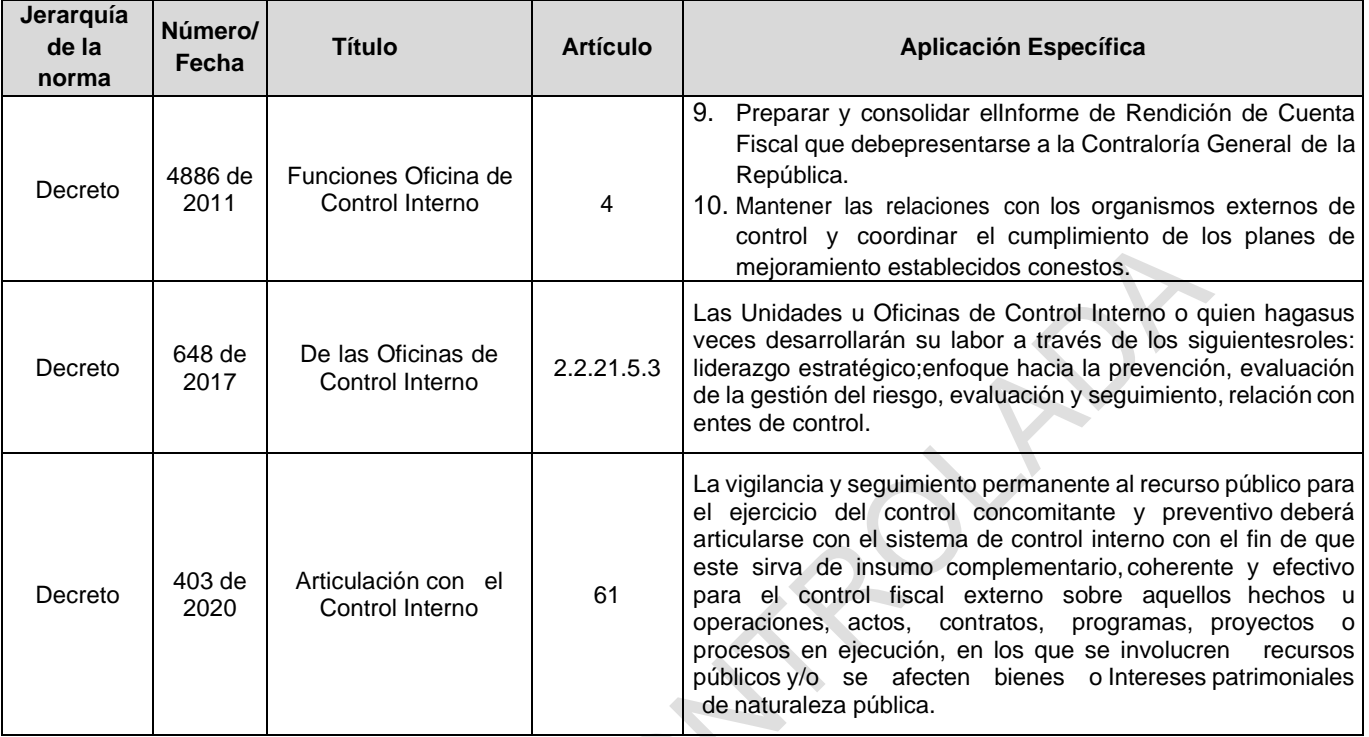

## <span id="page-10-0"></span>**5 GENERALIDADES**

Para el registro de las modalidades (i. Cuenta o Informe Anual Consolidado, ii). Gestión Contractual, iii). Acciones de Repetición, iv). Delitos Contra la Administración Pública, v). Obras Civiles Inconclusas o sin Uso y vi: Seguimiento al Plan de Mejoramiento), se deben diligenciar los formularios dispuestos por la Contraloría General de la República , a través del aplicativo Storm User, el cual, se instala de forma local en los equipos de las entidades responsables de realizar reportes de información, el aplicativo se puede descargar de la sección de instaladores del micrositio URL: [https://rendicion.contraloria.gov.co/stormUserCGR/Instaladores/StormUserCGR.ex](https://rendicion.contraloria.gov.co/stormUserCGR/Instaladores/StormUserCGR.exe) [e](https://rendicion.contraloria.gov.co/stormUserCGR/Instaladores/StormUserCGR.exe)

Actividades que se realizan a través del aplicativo:

- Diligenciamiento de forma local y remota de las modalidades establecidas por la CGR.
- Retomar el diligenciamiento de la información, facilitando trabajar y alimentar los formularios en diferentes momentos.

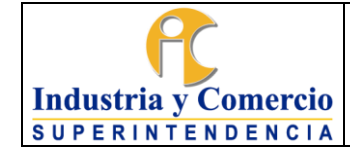

- Se comunica con herramientas de ofimática como hojas de cálculo, reduciendo la necesidad de diligenciar varias veces.
- Permite exportar e importar archivos desde hojas electrónicas en estructuras generadas por el módulo.
- Validar la información registrada en las diferentes modalidades, de acuerdo con la información solicitada.

La instalación del aplicativo Storm User, la realiza la Oficina de Tecnología e Información OTI, previo a la solicitud del jefe de oficina, delegado o coordinador del grupo solicitante, de acuerdo con los reportes y responsables de los mismos.

## *En caso de requerir diligenciar archivos de más de 20000 celdas, se debe aumentar el consumo de memoria virtual al iniciar la aplicación. Comuníquese con soporte técnico de la Entidad de supervisión.*

Para iniciar el diligenciamiento de una modalidad o informe, se debe remitir al menú opciones Ver Autorizaciones, con lo cual el módulo StormUser establece comunicación con el servidor central de la CGR y generará un listado de las autorizaciones vigentes, haciendo doble clic sobre cada una de ellas, el sistema desplegará los formularios del informe o modalidad para la fecha de corte y periodicidad seleccionados.

## <span id="page-11-0"></span>5.1.1 CAMBIAR CONTRASEÑA STORM USER

El cambio de contraseña solo la podrá realizar la Oficina de Control Interno a través del menú "Herramientas" del aplicativo StormUser y seleccionar el botón "Cambiar Contraseña", el cual habilitará dos campos para el registro y la confirmación de la nueva contraseña.

Es importante asignar contraseñas seguras (combinación de mayúsculas, minúsculas, números y carácter especial), y dar clic en el botón Enviar para confirmar la transacción.

Una vez sea actualizada la contraseña de acceso local, se comunicará a los usuarios del aplicativo a fin de efectuar oportunamente los reportes de información.

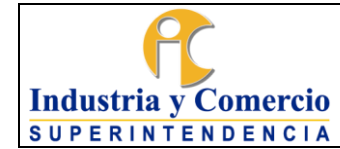

#### Página 13 de 40

Versión: 2

### <span id="page-12-0"></span>5.1.2 DATOS TERCERO – STORM WEB

La Entidad cuenta con acceso a la herramienta Storm WEB a través de la URL: [https://www.contraloria.gov.co/web/sireci/transmision-y-prorrogas,](https://www.contraloria.gov.co/web/sireci/transmision-y-prorrogas) en la cual se podrá acceder mediante usuario y contraseña.

Para poder llevar a cabo la actualización de los datos de la Entidad se deberá ingresar por el botón "Terceros", en este menú se encuentran las funciones para la modificación de la información básica de la entidad, la del representante legal y el correspondiente cambio de contraseña, con el objetivo de que la información almacenada en el sistema se encuentre actualizada.

- Actualizar datos Básicos
- Cambiar Contraseña
- Datos terceros

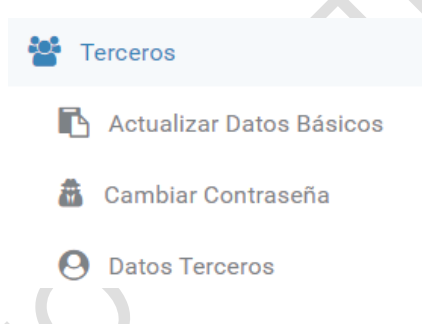

# <span id="page-12-1"></span>5.1.3 ACTUALIZAR DATOS BASICOS

Esta función permite a la entidad modificar o actualizar los datos generales y es llevada a cabo por la Oficina de Control Interno. Todos los datos pueden ser modificados a excepción del Código de la Entidad y Razón Social. Una vez modificados los datos hacer clic en el botón Enviar.

# <span id="page-12-2"></span>5.1.4 CAMBIAR CONTRASEÑA

Por seguridad, es recomendable cambiar la contraseña de inicio de sesión periódicamente, esta opción permite reemplazar la contraseña actual del módulo de transmisión, para lo cual debe ingresar la nueva contraseña en los dos campos de texto que muestra la ventana y dar clic en el botón Enviar para confirmar la transacción.

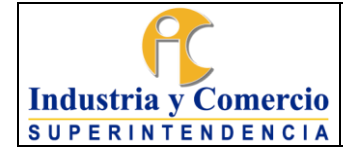

Es importante asignar contraseñas seguras (combinación de mayúsculas, minúsculas, números y carácter especial), y dar clic en el botón "Guardar".

### <span id="page-13-0"></span>5.1.5 ACTUALIZAR REPRESENTANTE LEGAL

Esta función permite modificar y actualizar los datos del representante legal de la entidad, para lo cual, se debe ubicar el cursor sobre el campo que va amodificar realice la modificación y presione el botón "Actualizar". Esta información será actualizada el servidor público designado de la Oficina de Control Interno cuando haya a lugar.

## <span id="page-13-1"></span>**6 REPRESENTACIÓN ESQUEMÁTICA DEL PROCEDIMIENTO**

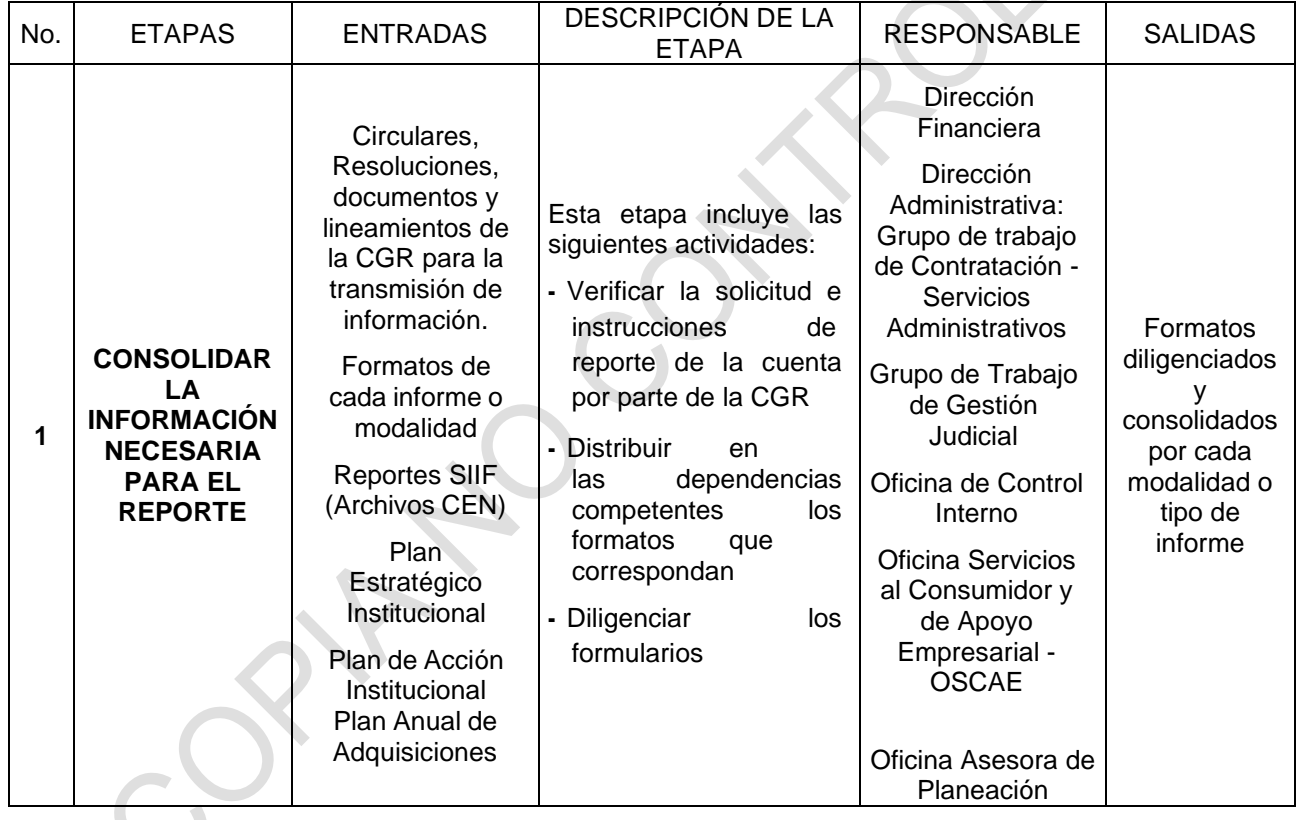

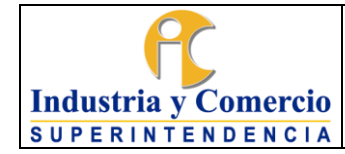

Código: DE02-P04

Versión: 2

Página 15 de 40

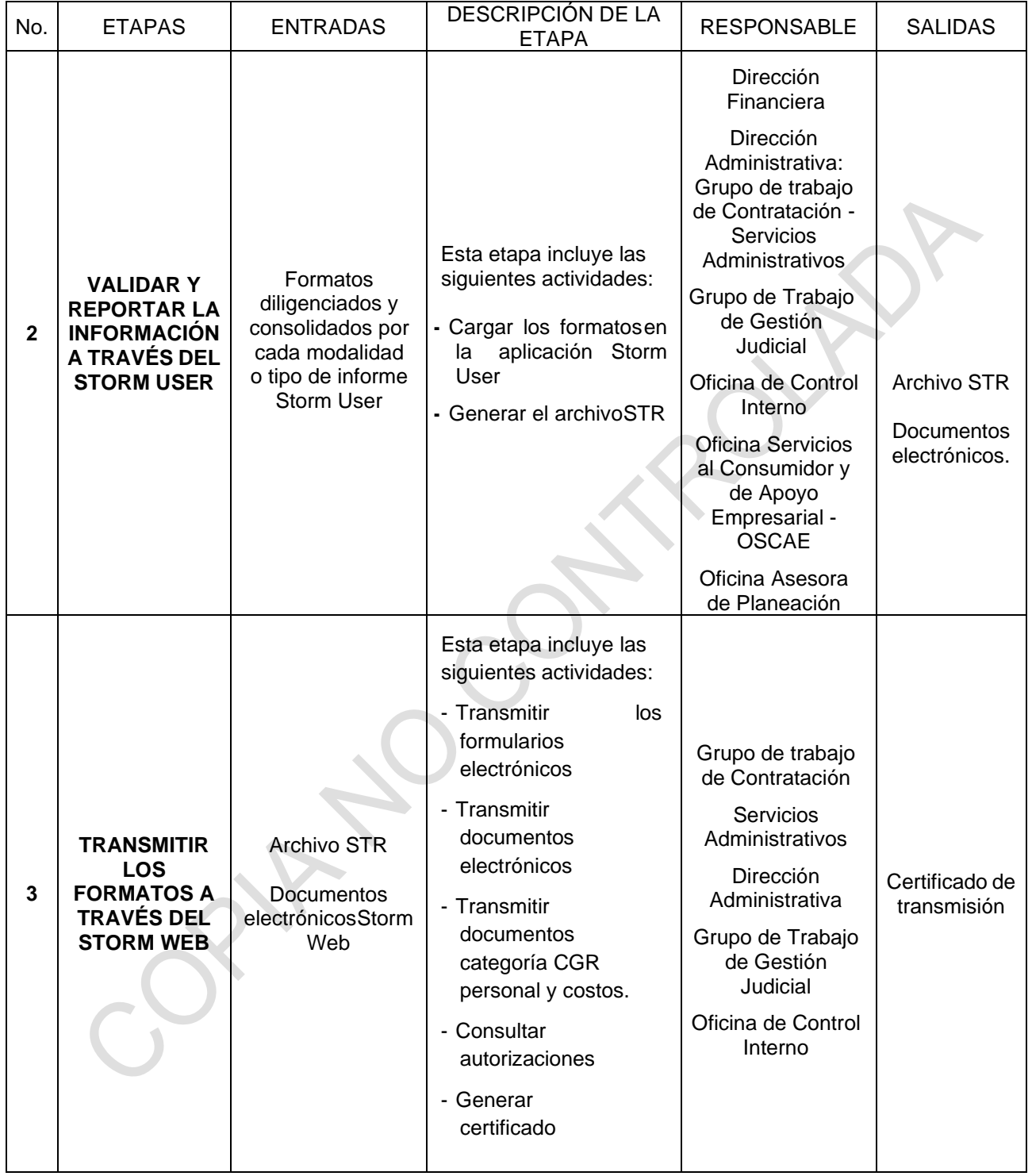

## <span id="page-14-0"></span>**7 DESCRIPCION DE ETAPAS Y ACTIVIDADES**

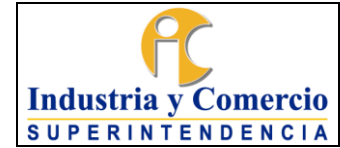

Versión: 2

Página 16 de 40

# <span id="page-15-0"></span>**7.1 ETAPA I: CONSOLIDAR LA INFORMACIÓN NECESARIA PARA EL REPORTE**

Esta etapa aborda la verificación de las solicitudes e instrucciones de reporte por parte de la CGR, se distribuyen, diligencian y consolidan los formatos, dependiendo del tipo de informe o modalidad de reporte.

<span id="page-15-1"></span>7.1.1 Verificar la solicitud e instrucciones de reporte de la cuenta por parte de la CGR

De acuerdo con el informe a reportar, los responsables de los formatos deberán verificar la documentación proferida por la CGR con relación al reporte, incluyendo solicitudes, circulares, instructivos e información al respecto publicada por la CGR. En la tabla 1 presenta los tipos de informe, su periodicidad y la dependencia responsable de la consolidación y solicitud a otras áreas de los reportes que se requieran.

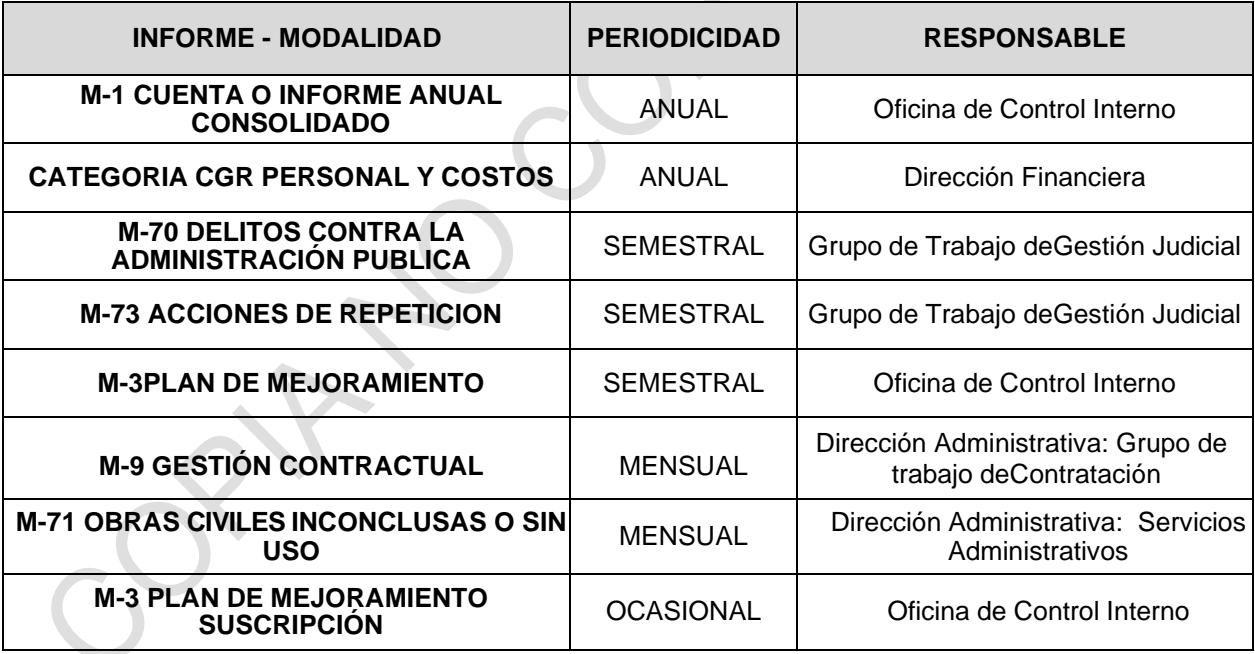

Tabla 1. Tipo de informe de rendición, periodicidad y responsables

<span id="page-15-2"></span>7.1.2 Distribuir en las dependencias competentes los formatos que correspondan

De acuerdo con la tabla 1, cada responsable debe realizar la distribución de formatos considerando la modalidad o tipo de informe.

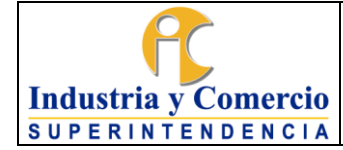

En relación con el informe M-1 Cuenta o Informe Anual Consolidado, la Oficina de Control Interno – OCI, distribuirá y notificará a las dependencias responsables señaladas en la tabla, quienes deberán registrar, validar en Storm User y, posteriormente remitir a la OCI para su presentación final.

#### <span id="page-16-0"></span>7.1.3 Diligenciar Los Formularios

Considerando la modalidad o tipo de informe, se deberá tener en cuenta cada formato y sus requerimientos específicos, dado que dependiendo de la modalidad los responsables pueden ser una sola dependencia o múltiples.

<span id="page-16-1"></span>7.1.3.1 Reportes Modalidad Anual

### • **M-1. CUENTA O INFORME ANUAL CONSOLIDADO**

La cuenta o informe anual consolidado es un reporte que se debe presentar anualmente con corte a 31 de diciembre de cada vigencia, este debe ser remitido entre el último día hábil del mes de febrero y el cuarto día hábil del mes de marzo de cada año siguiente a la vigencia reportar, a través del aplicativo SIRECI de la CGR; esto dando cumplimiento a lo establecido mediante la Resolución Orgánica No. REG-ORD-042- 2020 del 25 de agosto de 2020, en especial del Título II CapítuloI **RENDICIÓN DE LA CUENTA ANUAL CONSOLIDADA.**

Este informe cuenta con los siguientes formatos y dependencias responsables:

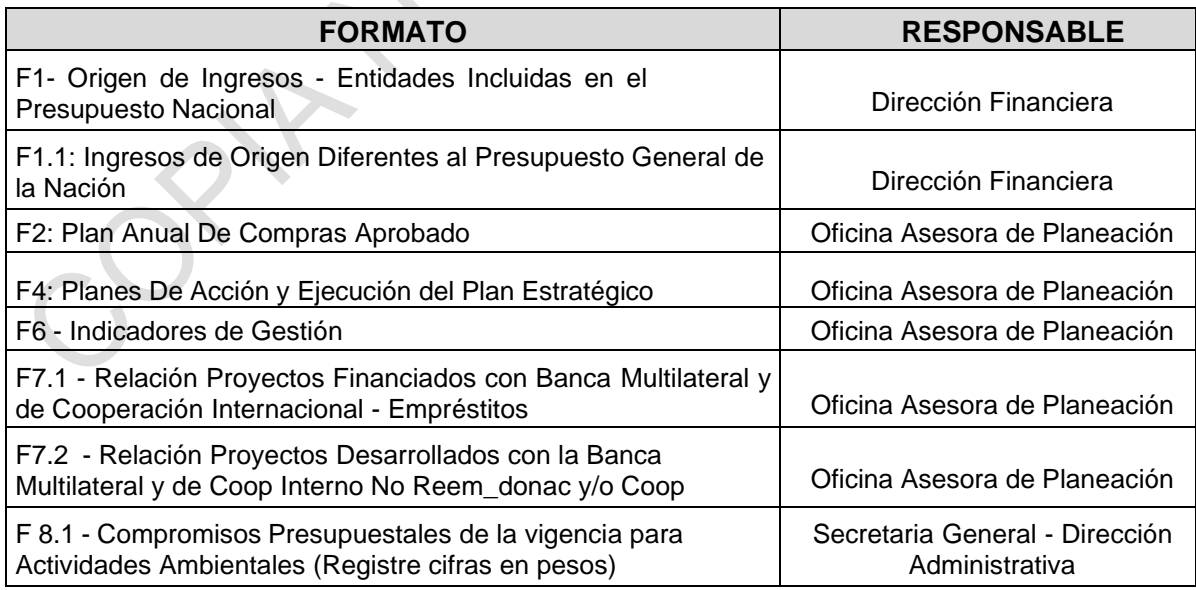

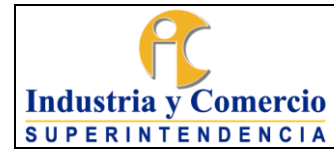

Código: DE02-P04

Versión: 2

Página 18 de 40

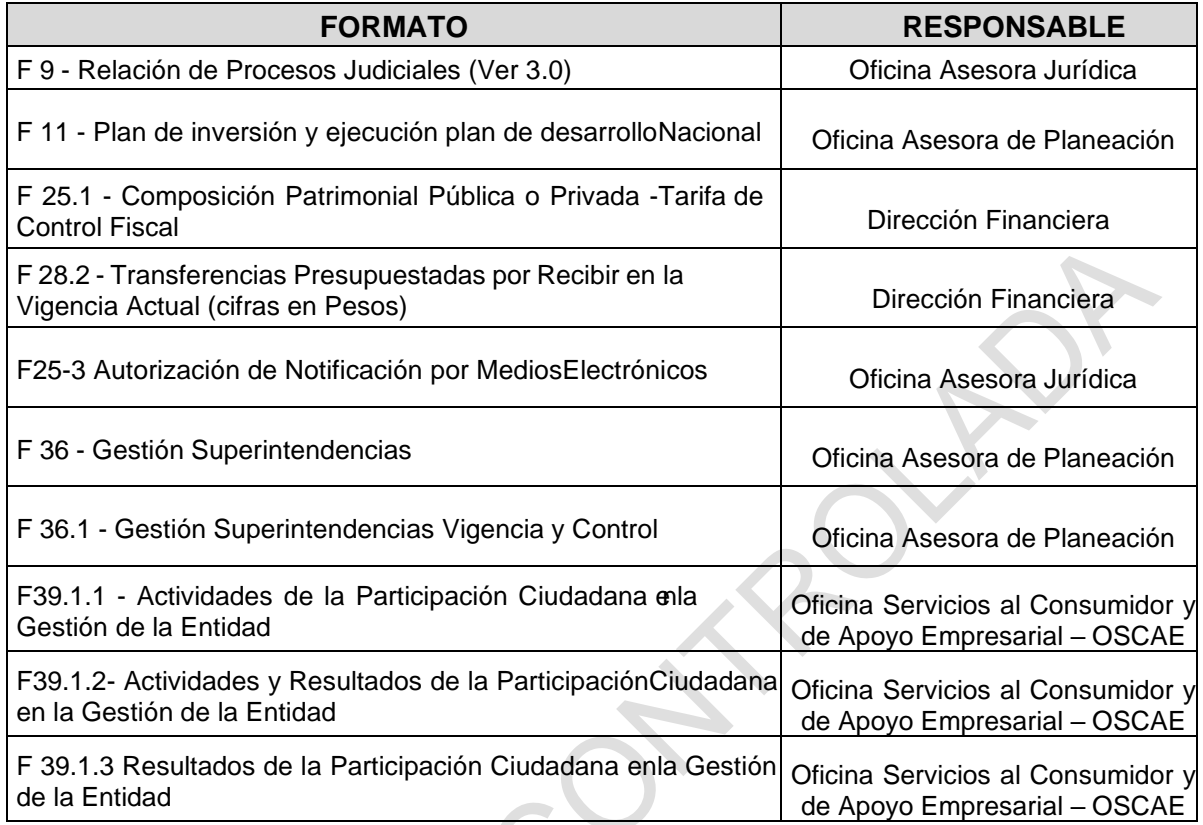

Tabla 2. Responsables formatos Modalidad - Cuenta o Informe Anual Consolidado

Una vez distribuidos los formatos señalados en la tabla anterior, los responsables deberán diligenciar la información solicitada para cada modalidad, de acuerdo con los parámetros establecidos en ellos por la CGR, validar en el STORM USER la información reportada por cada uno de los formatos, y, remitir a la Oficina de Control Interno para su consolidación y presentación final.

El plazo para el diligenciamiento de cada formato será establecido por la Oficina de Control Interno, los responsables deben asegurar que la información presentada sea oportuna, integra, pertinente, confiable, verídica, comparable, y, presente la realidad de la SIC, respetando la estructura de cada modalidad.

Adicionalmente se deben tener en cuenta los siguientes documentos para rendir dela modalidad de la Cuenta o Informe Anual consolidado:

- Estados Financieros (responsable: Dirección Financiera)
- Estudio de valoración de Costos Ambientales (responsable: Dirección Administrativa)

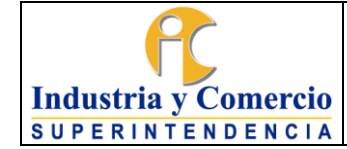

- Plan Estratégico Institucional (responsable: Oficina Asesora de Planeación)
- Demás soportes y/o documentos requeridos por la CGR, los cuales se requerirán en cada vigencia, según sea el caso.

Con el fin de verificar la calidad de la información, se deben tomar como base los reportes de información presupuestal generada por el Sistema Integrado de Información Financiera - SIIF Nación II, específicamente para el formato "F1- Origen de Ingresos - Entidades Incluidas en el Presupuesto Nacional", reportes en los cuales se verificarán los ingresos, previo al proceso de reporte.

Adicionalmente respecto al formato "F 2 - Plan Anual de Compras Aprobado" y "F11 - Plan de inversión y ejecución plan de desarrollo Nacional", se tiene como punto de control la verificación de techos presupuestales definidos en la Ley general de presupuesto y sus decretos reglamentarios a los que haya a lugar por reducción u otra situación presupuestal, así como los reportes de SIIF. En este sentido se compararán los topes por cuenta y rubro presupuestal con los datos del Plan Anual de Adquisiciones de la respectiva vigencia objeto de la cuenta anual consolidada.

Así mismo, para los formatos "F4 - Planes de Acción y Ejecución del Plan Estratégico" y "F6 - indicadores de Gestión (INDICADORES PEI)" se tomará como base las últimas versiones publicadas del Plan de Acción Institucional y del Plan Estratégico Institucional, verificando que se encuentren relacionados los proyectos de inversión dentro del plan de acción Institucional y en el respectivo formato.

Es de tener en cuenta y como medida estándar para todos los formularios, que cada campo a diligenciar cuenta con una ayuda (Tool Tip), la cual se desplegará en el momento en el que se hace clic sobre la celda; de igual manera, se aplica en todos los casos, según corresponda que cada una de las cifras referentes a montos o valores monetarios se deben registrar en pesos colombianos, sin puntos ni comas y todos los formularios han de ser diligenciados con la periodicidad definida para cada uno.

Respecto a los documentos electrónicos la forma como se deben subir los documentos es mediante el módulo de rendición Storm Web (link: <https://rendicion.contraloria.gov.co/stormWeb/> ), allí ir al menú: Documentos electrónicos y Opción enviar, luego se escoge el informe, la Periodicidad y Fecha de Corte correspondiente, tal como se describe en la etapa 7.3 de este procedimiento.

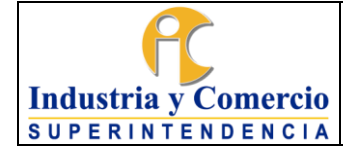

Es de recordar, que tanto los formularios como el documento son complementarios, por lo tanto, si falta alguno, la rendición se toma como no enviada, debido a que estaría incompleta.

El registro incompleto, inconsistente e inoportuno genera error en el sistema y por consiguiente, se puede incurrir en cualquiera de las causales legales establecidas en la normatividad vigente.

## <span id="page-19-0"></span>• **CATEGORIA CGR PERSONAL Y COSTOS**

La Información solicitada es este reporte corresponde a lo efectivamente pagado para el personal de planta y el costo del personal que presta servicios en la entidad por contrato (tanto en forma directa como a través de persona jurídica).

La Dirección Financiera debe verificar que la información consolidada corresponda con la realidad de los datos e información administrada por la dependencia y/o grupo responsable, comparando el consolidado con sus fuentes.

El reporte de esta categoría se debe realizar a través de la página de la CGN - Consolidador de Hacienda e Información Pública - CHIP, categoría CGR PERSONAL Y COSTOS.

Las entidades obligadas a rendir información de Personal y Costos, acorde con lo establecido en la normatividad vigente, expedida por la Contraloría General de la República, son las que hacen parte del Presupuesto General de la Nación, los órganos autónomos Constitucionales, las descentralizadas territorialmente o por servicios de cualquier orden, los organismos de control fiscal, los particulares que manejan fondos o bienes de la Nación en relación a dichos fondos o bienes, los fondos sin personería jurídica denominados Especiales o Cuenta creados por ley o con autorización de esta, el Banco de la República y las entidades recaudadoras, receptoras y ejecutoras del Sistema General de Regalías.

Éstas deben hacerlo a través del Consolidador de Hacienda e Información Pública

CHIP, categoría CGR PERSONAL Y COSTOS, con el código institucional asignado en dicha plataforma. Las entidades que no cuenten con éste deben solicitar ante la Contaduría General de la Nación la asignación del código institucional en el sistema.

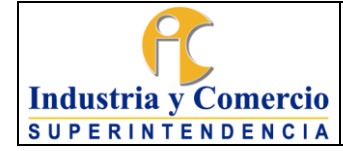

La información de Personal y Costos se deberá reportar anualmente con corte a 31 de diciembre, a la Contraloría General de la República, Contraloría delegada para Economía y Finanzas Públicas, a más tardar el 31 de marzo del año inmediatamente siguiente.

7.1.3.2 Reportes Modalidad Semestral

## <span id="page-20-0"></span>• **M-70 DELITOS CONTRA LA ADMINISTRACIÓN PÚBLICA O QUE AFECTEN LOS INTERESES PATRIMONIALES DEL ESTADO**

La Modalidad Delitos Contra la Administración Pública o que Afecten los Intereses Patrimoniales del Estado, es un reporte que se debe presentar semestralmente, contiene la gestión y resultados de las entidades públicas del orden nacional y territorial, relativas a la participación como víctima o parte civil en los procesos penales por delitos contra la administración pública o que afecten los intereses patrimoniales del Estado, se debe reportar el informe de forma semestral, dentro del rango comprendido entre el quinto (5) y décimo (10) día hábil del mes inmediatamente siguiente al semestre del período a rendir; en el SIRECI cada responsable, tendrá asignada una única fecha límite máxima para su rendición dentro del rango señalado. La rendición se debe realizar a través del aplicativo SIRECI de la CGR, esto dando cumplimiento a lo establecido en la normatividad vigente.

Los formularios parametrizados en esta modalidad son dos (2) y se identifican conla nomenclatura M-70:

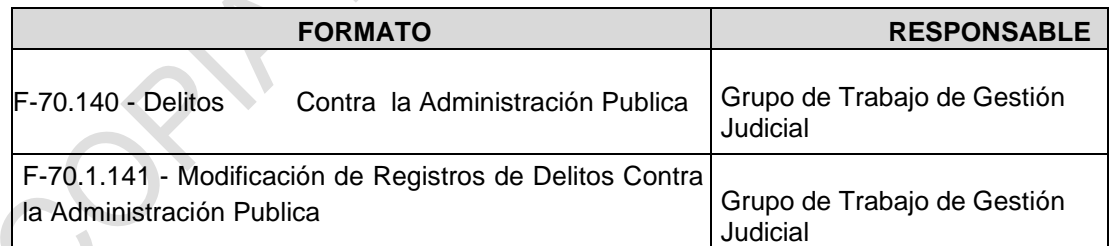

Tabla 3 Responsables formatos Modalidad – Delitos contra la AdministraciónPública o que Afecten los Intereses Patrimoniales del Estado

El Grupo de Trabajo de Gestión Judicial debe verificar que la información consolidada corresponda con la realidad de los datos e información administrada por la dependencia responsable, comparando el consolidado con sus fuentes.

## • **DOCUMENTOS - ANEXO MODALIDAD M-70 DELITOS CONTRA LA**

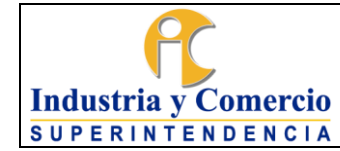

# **ADMINISTRACIÓN PÚBLICA**

El documento para rendir en la modalidad: M-70 Delitos Contra la Administración Pública se titula: 142. F70.3. Consolidado de Escritos de Acusación, es obligatorio y depende de las siguientes condiciones:

- Si la entidad NO tiene ningún proceso por delitos contra la administración pública, se debe anexar un Oficio firmado por el Representante Legal de la entidad, el jefe de la Oficina de Control Interno o el jefe de la Oficina Asesora Jurídica certificando dicha situación.
- En caso de que la entidad esté interviniendo como víctima en procesos penales y cuente con los escritos de acusación del proceso o documento equivalente (esto solo ocurrirá si el proceso se encuentra en una etapa posterior a la acusación), debe subir un archivo PDF que tenga todos estos escritos, al menos en el titulo sobre hechos jurídicamente relevantes; de lo contrario podrá subir un oficio informando su estado al respecto.

El Grupo de Trabajo de Gestión Judicial debe verificar que la información consolidada corresponda con la realidad de los datos e información administrada por la dependencia responsable, comparando el consolidado con sus fuentes.

Los formatos han sido diseñados para que sean diligenciados en cada caso por las entidades de acuerdo con su responsabilidad en el marco de los compromisos plasmados en la normatividad vigente.

Si la entidad **NO** tiene ningún proceso por delitos contra la administración pública, debe diligenciar el formulario F70 indicando que no hay información, diligenciar la justificación, validar y generar el archivo STR; adicionalmente anexar por la opción de documentos electrónicos del módulo de rendición [\(https://rendicion.contraloria.gov.co/stormWeb/](https://rendicion.contraloria.gov.co/stormWeb/) ) un oficio firmado por el Representante Legal de la entidad o el jefe de Control Interno o el encargado de Jurídica certificando dicha situación.

El proceso para realizar el cargue del anexo del oficio o consolidado de escritos (en PDF o archivo ZIP), se debe hacer por la plataforma SIRECI de la siguiente manera: Ingresar a la plataforma SIRECI, link:<https://rendicion.contraloria.gov.co/stormWeb> allí ir al menú: Documentos electrónicos y Opción enviar, luego se escoge el

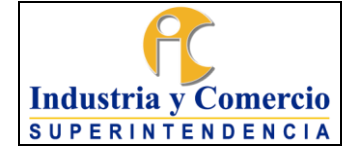

informe, la Periodicidad y Fecha de Corte correspondiente, tal como se describe en la etapa 7.3 de este procedimiento.

Es de recordar, que tanto los formularios como el documento son complementarios, por lo tanto, si falta alguno, la rendición se toma como no enviada, debido a que estaría incompleta.

## <span id="page-22-0"></span>• **M-73 ACCIONES DE REPETICIÓN**

La Modalidad Acciones de Repetición de las Entidades Públicas, se debe reportar de forma semestral, dentro del rango comprendido entre el décimo (10) y décimo quinto (15) día hábil del mes inmediatamente siguiente al semestre del período a rendir; en el SIRECI cada responsable, tendrá asignada una única fecha límite máxima para su rendición dentro del rango señalado. La rendición se debe realizar a través del aplicativo SIRECI de la CGR, esto dando cumplimiento a la normatividad vigente.

Los formularios parametrizados en esta modalidad son CINCO (5) y se identifican con la nomenclatura M-73.

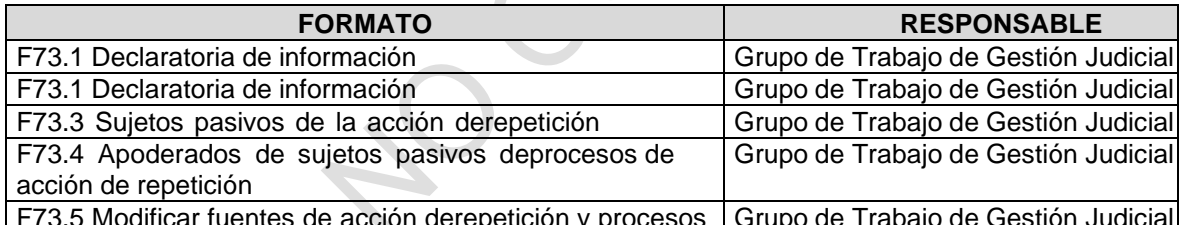

F73.5 Modificar fuentes de acción derepetición y procesos | Grupo de Trabajo de Gestión Judicial Tabla 4. Responsables formatos Modalidad – Acciones de Repetición.

El Grupo de Trabajo de Gestión Judicial debe verificar que la información consolidada corresponda con la realidad de los datos e información administrada por la dependencia responsable, comparando el consolidado con sus fuentes.

En este formulario se debe diligenciar toda aquella información de los procesos activos y/o terminados durante la vigencia a ser reportada conforme se desarrollen los actos procesales.

Es significativo informar que el formato M-73 "Acción de Repetición" debe ser diligenciado, presentado y actualizado por los responsables de la rendición de la información de los fallos judiciales pagados con dineros públicos: los representantes legales de los sujetos de control que conforman el Presupuesto General de la

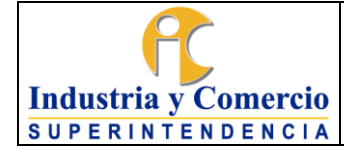

Nación, las Empresas Industriales y Comerciales del Estado y las Sociedades de Economía Mixta del orden nacional, cuya composición accionaria sea igual o superior al 50% con capital público (Resolución Reglamentaria Orgánica 0047 del 29 de abril de 2021).

## <span id="page-23-0"></span>• **M-3. PLAN DE MEJORAMIENTO (SEGUIMIENTO)**

El seguimiento al Plan de mejoramiento es un reporte que se debe presentar semestralmente con corte a 30 de junio y 31 de diciembre, es el instrumento que contiene la información del conjunto de las acciones correctivas y/o preventivas que debe adelantar un sujeto de vigilancia y control fiscal o entidad territorial, en un período determinado, para dar cumplimiento a la obligación de subsanar y corregir las causas administrativas que dieron origen a los hallazgos identificados por la Contraloría General de la República, como resultado del ejercicio de una actuación fiscal, para los avances de los planes de mejoramiento, cada sujeto de control tendrá una fecha límite para su rendición. La cual estará ubicada dentro del rango previsto, entre el quinceavo (15) día hábil y el veinteavo (20) día hábil del mes de julio y los correspondientes en el mes de enero, siguientes al período a reportar; en el SIRECI cada responsable, tendrá asignada una única fecha límite máxima para su rendición dentro del rango señalado. La rendición debe hacerse a través del aplicativo SIRECI de la CGR, esto dando cumplimiento a lo establecido en la normatividad vigente.

El formulario parametrizado en esta modalidad dos (2) y se identifican con la nomenclatura M-3.

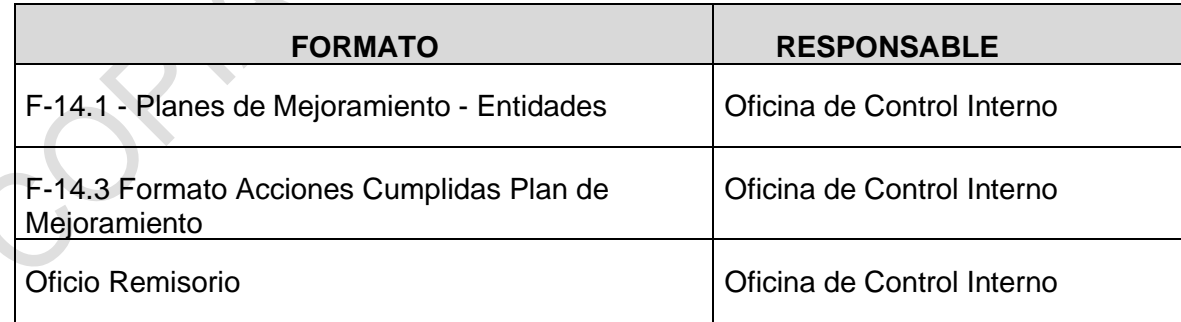

Tabla 5. Responsable formato Modalidad – Plan de Mejoramiento (Seguimiento)

La Oficina de Control Interno debe verificar que la información consolidada corresponda con la realidad de los datos e información administrada por la dependencia responsable, comparando el consolidado con sus fuentes.

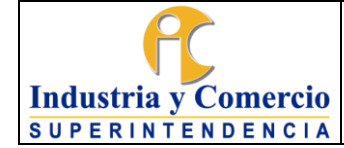

El formulario de esta modalidad se debe generar en SIRECI por medio del aplicativo de **Storm User**, su diligenciamiento se puede realizar directamente en el aplicativo o exportar la estructura a un archivo Excel para trabajarla en dicha herramienta y luego importarlos al Storm User para la validación correspondiente antes del envío.

<span id="page-24-0"></span>7.1.3.3 REPORTES MODALIDAD MENSUAL

## • **M-1 GESTIÓN CONTRACTUAL**

La Modalidad Gestión Contractual es un reporte que se debe presentar mensualmente, este corresponde a la información relacionada con los procesos contractuales que deben realizar las entidades del orden nacional y particulares que manejan, administran o gestionan fondos y recursos públicos, se debe trasmitir dentro del rango comprendido entre el sexto (6) día hábil y el décimo (10) día hábil de cada mes siguiente al periodo objeto de reporte; en el SIRECI cada responsable, tendrá asignada una única fecha límite máxima para su rendición dentro del rango señalado. La rendición se debe realizar a través del aplicativo SIRECI de la CGR, esto dando cumplimiento a lo establecido mediante la normatividad vigente.

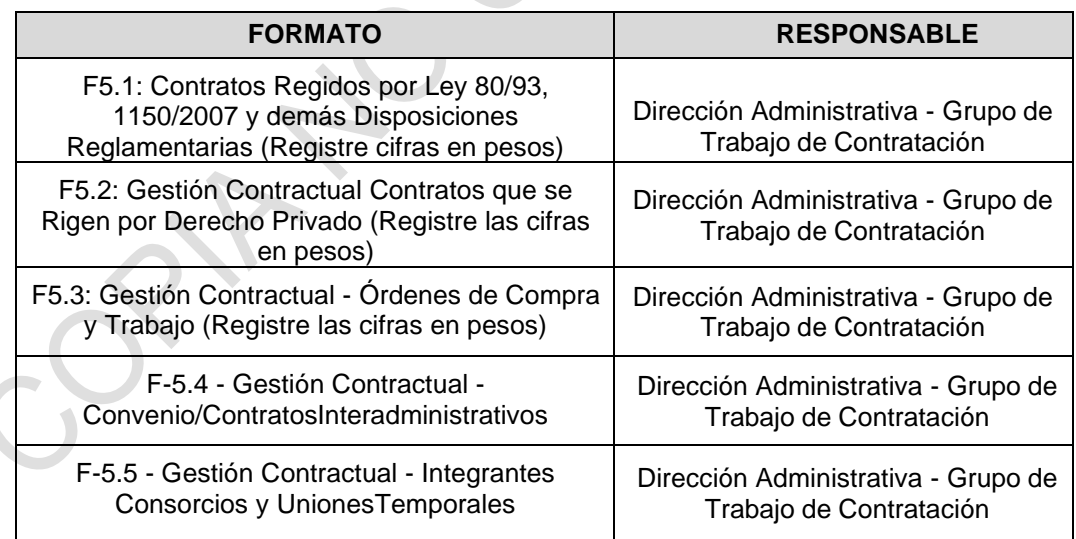

Este informe cuenta con los siguientes formatos y dependencias responsables:

Tabla 6. Responsables formatos Modalidad - Gestión Contractual

El Grupo de Trabajo de Contratación debe verificar que la información consolidada corresponda con la realidad de los datos e información administrada por la dependencia responsable, comparando el consolidado con sus fuentes, tales como

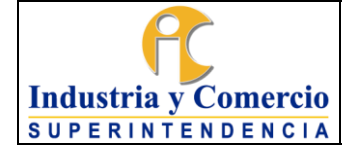

Los formularios de esta modalidad se deben generar en SIRECI por medio del aplicativo de **Storm User**, su diligenciamiento se puede realizar directamente en el aplicativo o exportar la estructura a un archivo Excel para trabajarla en dicha herramienta y luego importarlos al Storm User para la validación correspondiente antes del envío, siguiendo lo establecido en la etapa 7.3 de este procedimiento.

El registro incompleto, inconsistente e inoportuno genera error en el sistema y, por consiguiente, se puede incurrir en cualquiera de las causales legales establecidas en la normatividad vigente.

# <span id="page-25-0"></span>• **M-71 OBRAS CIVILES INCONCLUSAS O SIN USO**

La Modalidad Obras Inconclusas Civiles o sin Uso es un reporte que se debe presentarmensualmente, es la información que contiene la relación de obras civiles inconclusas realizadas por parte de las entidades estatales del orden nacional, departamental, municipal, distrital y demás órdenes institucionales y particulares sujetos de vigilancia y control fiscal en una vigencia fiscal determinada, de conformidad con lo establecido en la Ley, se debe trasmitir dentro del rango comprendido entre el sexto (6) día hábil y el décimo (10) día hábil de cada mes siguiente al periodo objeto de reporte; en el SIRECI cada responsable, tendrá asignada una única fecha límite máxima para su rendición dentro del rango señalado. La rendición debe hacerse a través del aplicativo SIRECI de la CGR, esto dando cumplimiento a lo establecido mediante la normatividad vigente.

Los formularios parametrizados en esta modalidad son CATORCE (14) y se identifican con la nomenclatura F71.

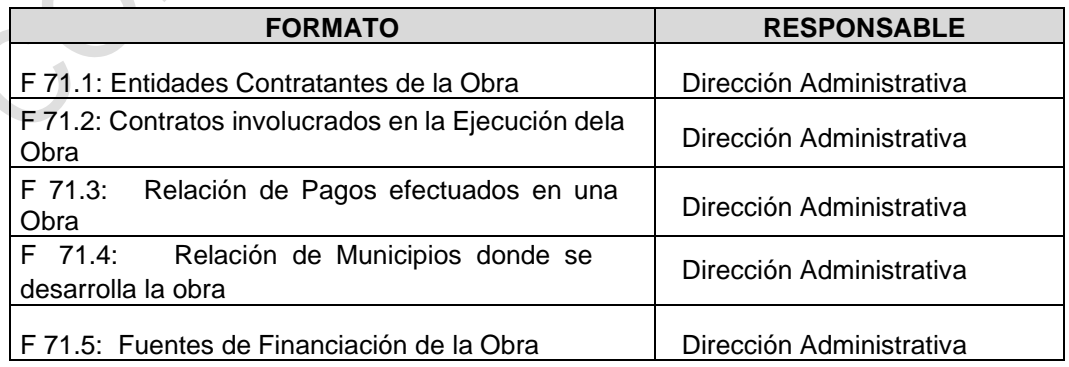

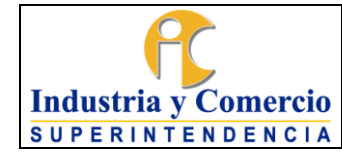

Código: DE02-P04

Versión: 2

Página 27 de 40

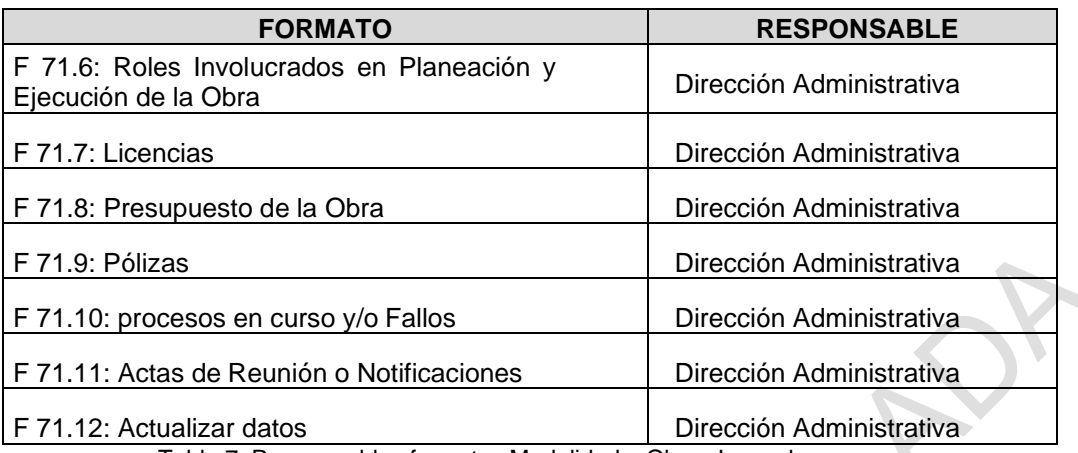

Tabla 7. Responsables formatos Modalidad – Obras Inconclusas

La Dirección Administrativa debe verificar que la información consolidada corresponda con la realidad de los datos e información administrada por la dependencia responsable, comparando el consolidado con sus fuentes.

## •**DOCUMENTOS MODALIDAD OBRAS INCONCLUSAS O SIN USO**

Los documentos para rendir la modalidad de Obras Inconclusas o sin uso, dependen del tipo de obra y especificación de la normatividad vigente. La cuenta está conformada por los siguientes documentos adicionales:

- i. Planos aprobados por la autoridad competente.
- ii. Informe final presentado por el interventor.
- iii. Licencias de construcción y ambientales.
- iv. Copia del proyecto original, de las enmendaduras, adiciones y observaciones emitidas por los Órganos Colegiados de Administración y Decisión (OCAD),o quien haga sus veces (es obligatorio si la obra civil inconclusa o sin uso, fue financiada mediante el Sistema General de Regalías).

La Dirección Administrativa debe verificar que la información consolidada corresponda con la realidad de los datos e información administrada por la dependencia responsable, comparando el consolidado con sus fuentes.

En el Formulario F71 se identifica en el sistema con el código 1999 y es para informar **si se tiene** Información sobre obras inconclusas o sin uso para el periodo en el que se está rindiendo.

Este formulario está compuesto por una sola columna:

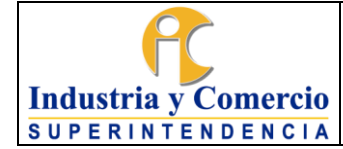

Columna 4 - ¿Tiene Información Sobre Obras?: Campo de selección, para escoger de la lista correspondiente, con las opciones **"SI**" o "**NO**", informando si se va a rendir obras inconclusas o terminadas que no estén en uso, en el periodo correspondiente.

Si se escoge la opción "**NO**", se puede generar de una vez el archivo STR y enviarlo por el módulo de diligenciamiento. Si se escoge la opción: "SI", se debe enviar alguno o todos los demás formularios.

**Nota 1**: Si la entidad **NO** tiene ninguna Obra inconclusa o sin uso para reportar, se debe anexar un Oficio firmado por el Representante Legal de la entidad, el director Administrativo, el jefe de la Oficina de Control Interno o el jefe de la Oficina Asesora de Jurídica certificando dicha situación.

En cada formulario se solicita diferente tipo de información, por lo cual en su mayoría se debe diligenciar los datos necesarios para complementar la rendición; sin embargo, existen algunos formularios que no son obligatorios debido a la naturaleza o tipología de obra, entre los formularios no obligatorios está: F71.9: POLIZAS, F71.10: PROCESOS EN CURSO Y/O FALLOS y F71.11: ACTAS DE REUNIÓN O NOTIFICACIONES.

Los formatos han sido diseñados para que sean diligenciados en cada caso por las entidades de acuerdo con su responsabilidad en el marco de los compromisos legales vigentes, que crea el Registro Nacional de Obras Civiles Inconclusas en el territorio colombiano, incorporando la identificación de obras civiles financiadas total o parcialmente con recursos públicos, y que requieren de un tratamiento de evaluación e inversión técnica, física o financiera, con el fin de definir su terminación, demolición o las acciones requeridas para concretar su destinación definitiva.

Los documentos para rendir la modalidad de Obras Inconclusas o sin uso, dependen del tipo de obra y especificación de la normatividad vigente, y se deben subir en un archivo comprimido (se permiten extensiones: RAR, ZIP o 7Z). Es de aclarar que el tamaño máximo de cada archivo a enviar es de 20.000 KB.

Los documentos se deben comprimir y enviar por cada una de las obras que se remitan. La forma como se deben subir los documentos es mediante el módulo de rendición Storm Web (link: https://rendicion.contraloria.gov.co/stormWeb/), allí ir al menú: Documentos electrónicos y Opción enviar, luego se escoge el informe, la

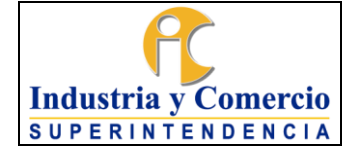

Periodicidad y Fecha de Corte correspondiente, tal como se describe en la etapa de este procedimiento.

Es de recordar, que tanto los formularios como el documento son complementarios, por lo tanto, si falta alguno, la rendición se toma como no enviada, debido a que estaría incompleta.

## <span id="page-28-0"></span>7.1.3.4 REPORTES MODALIDAD OCASIONAL

## •**PLAN DE MEJORAMIENTO (SUSCRIPCIÓN - OCASIONAL)**

El Plan de mejoramiento es el instrumento que contiene la información del conjunto de las acciones correctivas y/o preventivas que debe adelantar la entidad, en un período determinado, para dar cumplimiento a la obligación de subsanar y corregir las causas que dieron origen a los hallazgos identificados por la Contraloría General de la República – CGR, como resultado del ejercicio de auditoría o actuación de fiscalización con el fin de adecuar la gestión fiscal a los principios definidos en la Ley 42 de 1993 (economía, eficiencia, eficacia, equidad y valoración de costos ambientales).

La suscripción del plan de mejoramiento ante la CGR se realiza a través del SIRECI, la rendición se debe realizar dentro del término que se establezca en el informe de la actuación de control, por parte de la dependencia competente de la Contraloría General de la República. El término empezará a regir a partir de la fecha efectiva del recibo del informe, La Contraloría General de la República validará que SIC haya presentado el plan de mejoramiento dentro del término previsto, a partir del recibo de informe.

**Autorización para la Suscripción<sup>3</sup> :** La Oficina de Control Interno, es la encargada de solicitar la autorización de suscripción de los Planes de Mejoramiento, este proceso se realiza ingresando a través del portal web Sistema de Rendición de la Cuenta e Informes –SIRECI, Modalidad Prorrogas – Solicitud de Prorrogas / Habilitación Suscripción de Planes de Mejoramiento – Autorizaciones – Solicitar Suscripción, adjuntando el Oficio Remisorio.

<sup>3</sup> Ver Guía solicitud suscripción Plan de Mejoramiento en SIRECI – CGR.

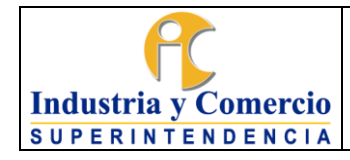

Versión: 2 Página 30 de 40

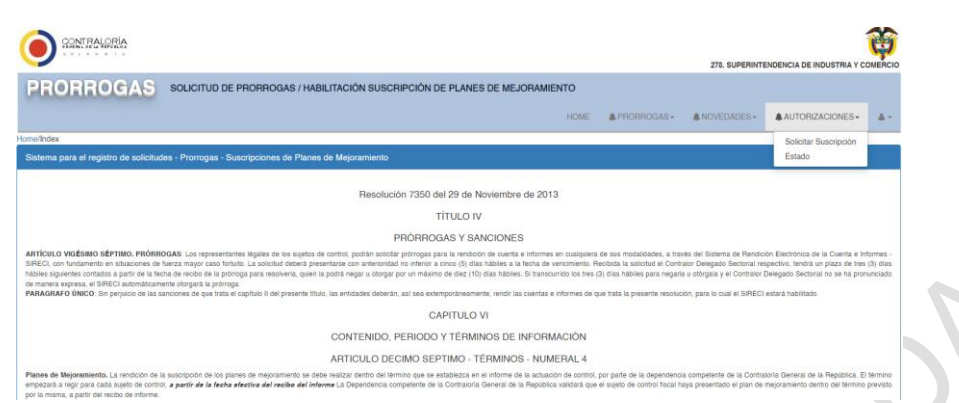

El formulario parametrizado en esta modalidad se identifica con la nomenclatura M-3: Plan de Mejoramiento

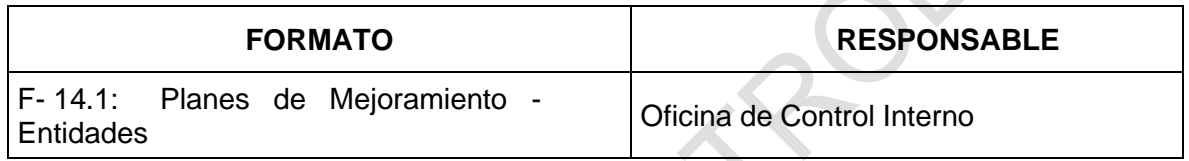

<span id="page-29-0"></span>Tabla 8. Responsable formato Modalidad – Plan de Mejoramiento (Suscripción – Ocasional)

## <span id="page-29-1"></span>**7.2 ETAPA II: VALIDAR Y REPORTAR LA INFORMACIÓN A TRAVÉS DEL STORM USER**

El proceso de validación deber efectuarse a partir de la aplicación Storm User, instalada previamente de acuerdo con lo descrito en el numeral cinco (5) de generalidades de este procedimiento.

Los formularios de todas las modalidades se deben generar en SIRECI por medio del aplicativo de **Storm User**, su diligenciamiento se puede realizar directamente en el aplicativo o exportar la estructura a un archivo Excel para trabajarla en dicha herramienta y luego importarlos al Storm User para la validación correspondiente antes del envío, siguiendo lo establecido en la etapa 7.3 de este procedimiento.

El registro incompleto, inconsistente e inoportuno genera error en el sistema y, por consiguiente, se puede incurrir en cualquiera de las causales legales establecidas en el Decreto Ley 403 de 2020, Art. 81.

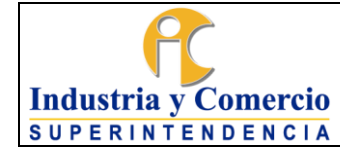

## <span id="page-30-0"></span>7.2.1 Cargar los formatos en la aplicación Storm User

Al igual que la etapa de consolidación, la validación dependerá del tipo de informe que se rinda y es responsabilidad de las dependencias mencionadas en la tabla 1 del numeral 7.1.1.

# <span id="page-30-1"></span>7.2.2 Generar el archivo STR

Una vez diligenciada la información según corresponda a la modalidad o informe a reportar, el último paso al finalizar el diligenciamiento es generar el archivo para enviar con extensión STR.

Para esto, hay que hacer clic sobre el botón Generar STR, el módulo inicia el proceso de validación y si lo encuentra correcto, genera el archivo, con la misma estructura mencionada anteriormente en su nombre y con la extensión STR.

**No se puede generar archivos que no son completamente válidos, si un archivo no es válido en su totalidad, el módulo de diligenciamiento presentará un mensaje indicando que hay errores, y desplegará la ventana de errores de validación para que sean corregidos y posteriormente se reintente la generación. Tampoco es posible generarun archivo sin datos. En este caso deben revisarse todos los campos diligenciados en el archivo y verificar su cumplimiento de acuerdo con las restricciones o indicaciones de cada formato.**

Cuando el archivo es válido completamente, al pulsar el botón Generar STR, se despliega una ventana mostrando datos propios del archivo que se generará e indicando los formularios que contienen información y relacionando los formularios disponibles en la modalidad que no llevan datos.

En la ventana que se despliega, se solicita confirmación para generar el archivo a partir de esos datos, si se confirma, se generará el archivo. A partir de la confirmación, se crea el archivo con extensión STR y se despliega una ventana indicando donde se almacenó. Una vez generado el archivo STR, deberá radicarse a través del Sistema de Tramites con Memorando dirigido a la Oficina de Control Interno.

Versión: 2

Página 32 de 40

## <span id="page-31-0"></span>**7.3 ETAPA III: TRANSMITIR LOS FORMATOS A TRAVÉS DEL STORM WEB**

Ingresar al aplicativo Storm Web: Para la transmisión de todos los reportes, la CGR cuenta con un aplicativo llamado **Storm Web** el cual puede ser visualizado desde un navegador de Internet estándarcomo Internet Explorer 8.0©, Google Chrome o Mozilla Firefox© 4.0 o superiores, con el acceso a Internet correspondiente. Las dependencias encargadas de la transmisión son los responsables de cada modalidad detallados en la tabla 1, numeral 7.1.1, de acuerdo con la periodicidad de cada informe o tipo de cuenta.

Se puede ingresar al módulo de dos maneras:

- Mediante el micrositio web de SIRECI, en la sección Transmisión y prórrogas.
- Directamente a la aplicación: <http://rendicion.contraloria.gov.co/stormWeb>
- <span id="page-31-1"></span>7.3.1 Transmitir los formularios electrónicos

La opción Formularios Electrónicos permite desarrollar las tareas relacionadas con los formatos diligenciados a través del módulo de diligenciamiento – Storm User. Las dependencias encargadas de la transmisión son los responsables de cada modalidad detallados en la tabla 1, numeral 7.1.1., de acuerdo con la periodicidad de cada informe o tipo de cuenta. Las opciones previstas son enviar y verificar estado:

**Enviar:** La función enviar formulario, permite transmitir hacia la Contraloría General de la República, los formularios electrónicos de acuerdo con la modalidad, periodicidad y fecha de corte así:

Al pulsar en el botón inicial de envíos en el botón inicial de envíos en envíos en envíos en envíos en el botón inicial de envíos en envíos en envíos en envíos en envíos en envíos en envíos en envíos en el envíos en el env **e algunos del archivo STR** en los ejemplos que su nombre con los ejemplos de los ejemplos de los ejemplos de los ejemplos de los ejemplos de los ejemplos de los ejemplos de los ejemplos de los ejemplos de los ejemplos de → Seleccionar periodicidad de la modalidad **► Formularios Electrónicos**  $\rightarrow$  Enviar Formularios  $\blacktriangleright$  Enviar

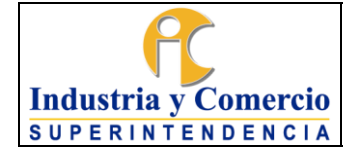

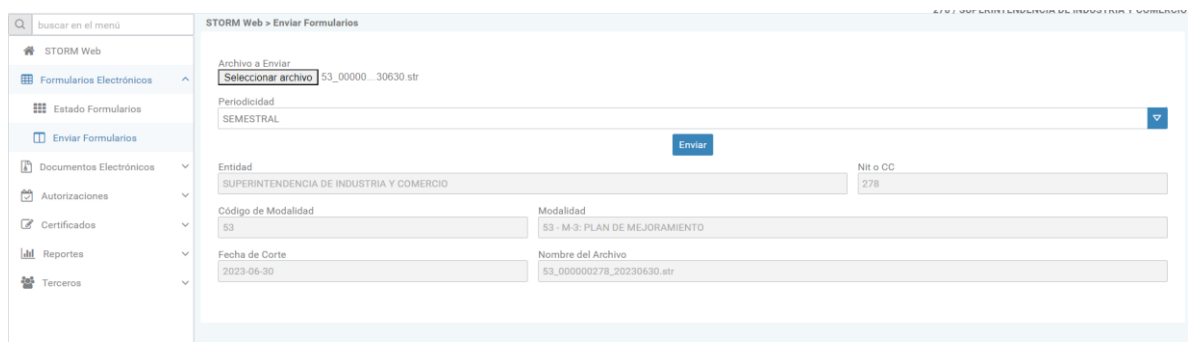

En caso de no pasar la validación, la aplicación presentará el mensaje de error correspondiente. Si la validación fue correcta, presentará una ventana para realizar el envío del archivo.

Al pulsar en el botón 'Enviar', el archivo será remitido a la CGR y presentará una ventana indicando que el envío fue exitoso. La pantalla de envío exitoso, indica que el archivo fue remitido correctamente y recibido sin ningún inconveniente en el servidor de la CGR, esto no implica que el archivo y la información se dé por recibida, queda pendiente por parte del sistema, validar la estructura y la coherencia de los datos enviados en el archivo.

**Verificar estado:** Esta opción permite conocer la condición del archivo transmitido.

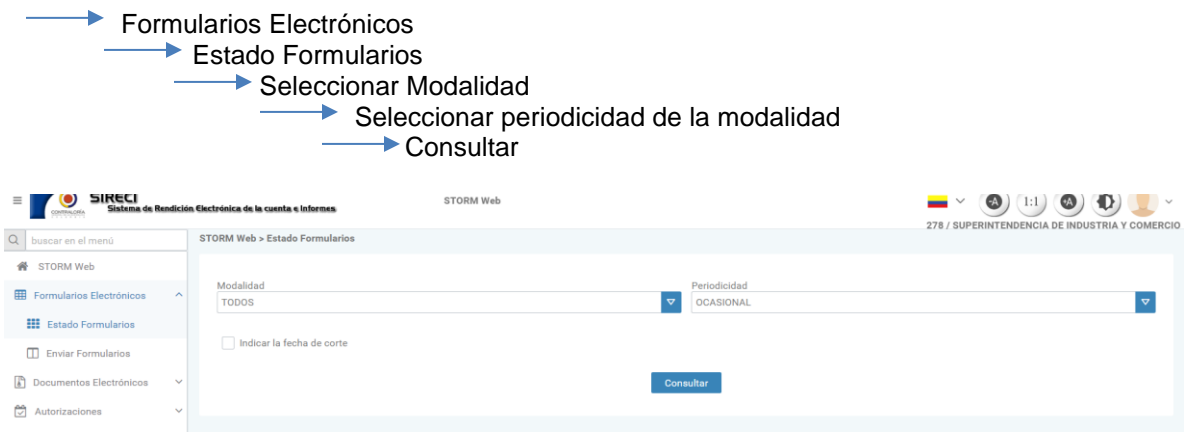

#### <span id="page-32-0"></span>7.3.2 Transmitir documentos electrónicos

Los Documentos electrónicos son información complementaria solicitada en algunas de las modalidades que rinden las entidades a la CGR; son archivos adicionales a los formularios electrónicos diligenciados en el Storm User, estos

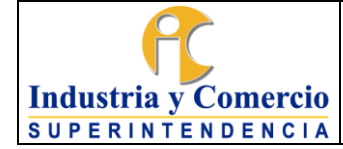

documentos no requieren validación por medio del servidor. Las dependencias encargadas de la transmisión son los responsables de cada modalidad detallados en la tabla 1 Numeral 7.1.1, de acuerdo con la periodicidad de cada informe o tipo de cuenta.

**Enviar:** La opción enviar documentos electrónicos permite remitir hacia la CGR, los documentos (distintos a archivos STR) correspondientes a las modalidades o informes solicitados.

Tenga en cuenta:

- Solo se recibe un documento electrónico por el tema correspondiente. Por lo anterior, si la información a enviar se encuentra en más de un archivo, debe comprimirlos o unirlos en uno solo.
- El nombre del documento electrónico no puede exceder de 50 caracteres
- El tamaño del archivo no debe superar 10 Megabytes

Seleccione la opción "Consultar y **Enviar**" haciendo clic sobre ella - En el área que se despliega indique los datos de:

- Modalidad al cual está asociado el documento que se radicará, la periodicidady fecha de corte a la cual corresponde el documento
- Pulse el botón Consultar, se desplegará una tabla con los documentos electrónicos que pueden ser enviados
- Haga clic sobre el código del documento que va a enviar, según indique la columna de Descripción
- Pulse el botón "Seleccionar Archivo" y seleccione el archivo que enviará del explorador que se despliega.
- Pulse el botón "abrir" y finalmente pulse el botón "enviar". El sistema realizará algunas validaciones, desplegará un mensaje en caso de encontrar inconvenientes, o confirmará el envío exitoso.

**Verificar estado:** Para realizar la verificación del estado del envío del documento electrónico se debe seleccionar nuevamente la modalidad, periodicidad y fecha de corte y dar click en el botón consultar.

Esta opción permite conocer el estado del envío

En la tabla que se despliega puede conocer el estado del documento enviado, los estados que se pueden identificar son:

- El estado **No Enviado** implica que no se ha recibido archivo y dependiendo de la fecha límite de recepción, se podrá recibir o no un envío para este documento.
- El estado **Enviado** implica que ya se recibió un archivo para este documento, y no se podrán recibir más archivos para el mismo; esto indica que está en espera de radicación.
- El estado **Radicado** implica que ya se recibió un archivo para este documento y no se podrán recibir más archivos para el mismo, adicionalmente en la última columna se desplegará el número de radicación asignado a este.

# <span id="page-34-0"></span>7.3.3 Transmitir documentos categoría CGR personal y costos

**Industria y Comercio SUPERINTENDENCIA** 

Se debe consultar el archivo en la página de la CGR antes de diligenciar la información, para observar las novedades implementadas. Los montos reportados deben expresarse en pesos y sin decimales. El chip local envía los dos formularios en un único envío, es decir, no hace envío de formularios independientes.

El Grupo de Trabajo de Contratos solicitará la información correspondiente a la Dirección Financiera para preparar y validar en el CHIP Local la categoría de costos. Una vez validados los archivos serán enviados a la Dirección Financiera.

El grupo de trabajo de Administración de Personal preparará y validará en el CHIP local la información de la categoría de personal.

Una vez validados los archivos serán enviados a la Dirección Financiera.

Recibidas las dos categorías la Dirección Financiera realizará la trasmisión de la información por el CHIP.

Para más información se puede consultar el micrositio CGR o la página del CHIP

- **-** Micrositio de Finanzas Públicas de la CGR [www.contraloria.gov.co](http://www.contraloria.gov.co/)
- **-** www.chip.gov.co Información de apoyo a categorías **Los siguientes son los códigos y conceptos que se deben considerar para latransmisión**

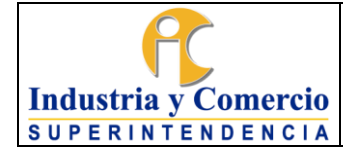

Código: DE02-P04

Versión: 2

Página 36 de 40

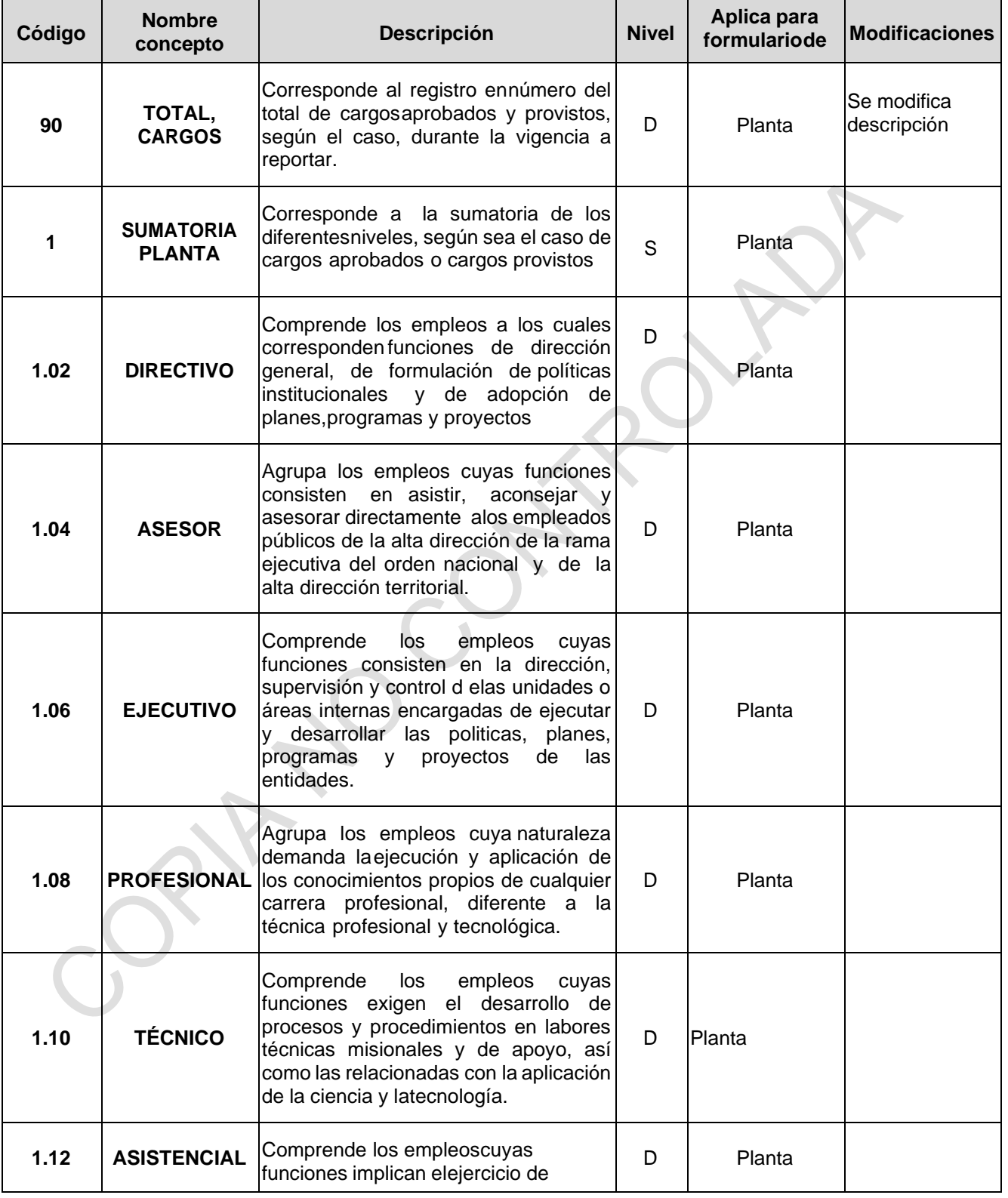

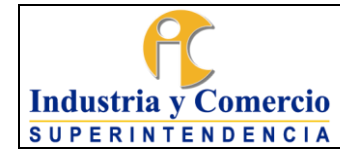

Código: DE02-P04

Versión: 2

Página 37 de 40

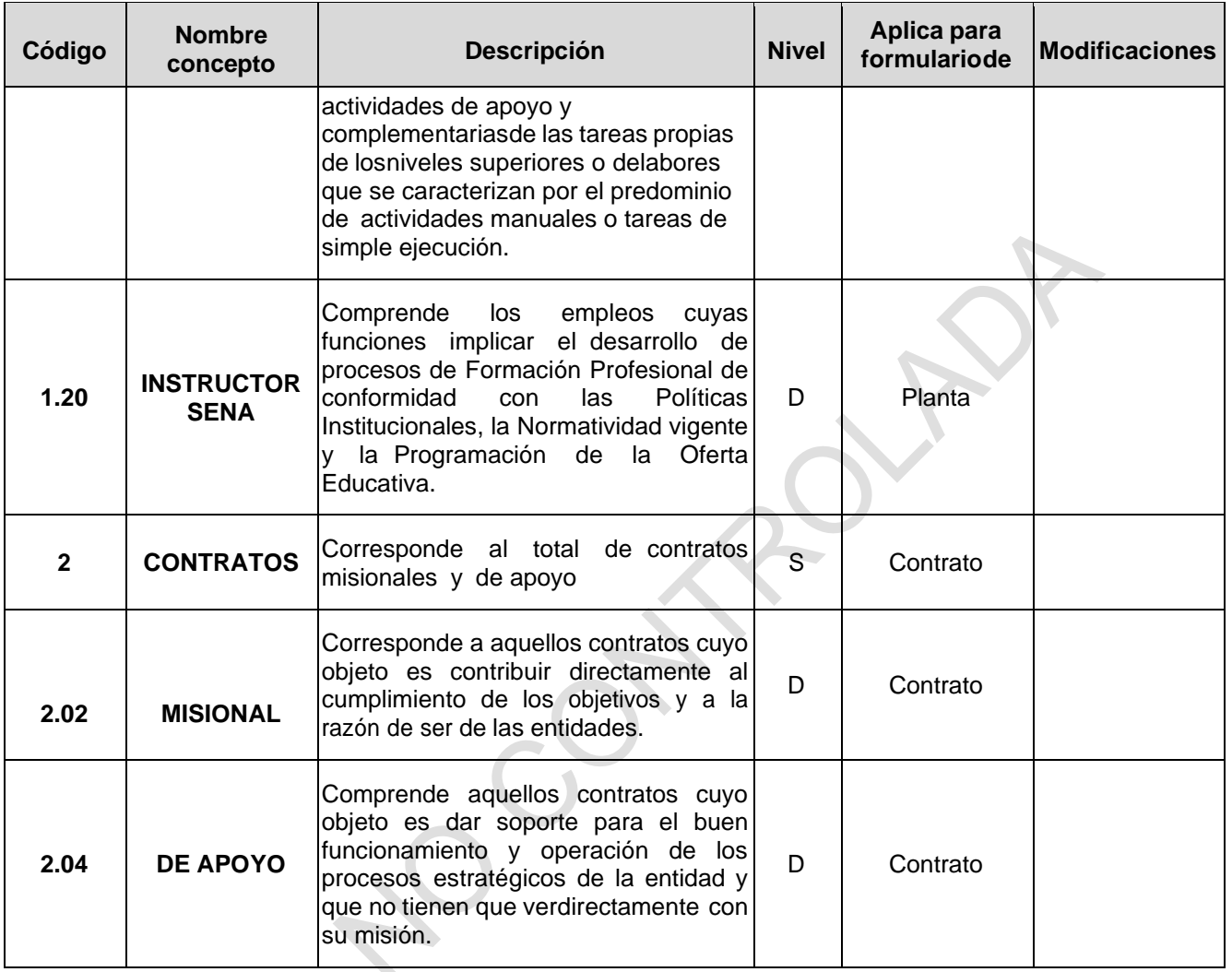

Tabla 9. Códigos y conceptos categoría CGR personal y costos

El diligenciamiento de la información se puede efectuar a través de archivo plano:

- **-** En la celda amarilla de cada formulario digite el código CHIP correspondiente a la entidad.
- **-** Periodo: se coloca 10112 que quiere decir enero diciembre y en la casilla siguiente el año a reportar.
- **-** Al inicio del formulario se encuentra una letra "S" identifica el comienzo del archivo plano seguido de una letra "D" identifica los registros.
- **-** En la columna "Unidad Ejecutora o Dependencia" seleccione de la lista desplegable los CODIGOS correspondientes.

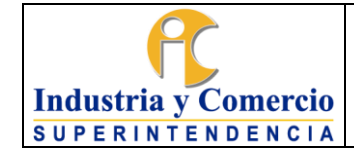

**-** Una vez diligenciados los formularios en su totalidad, seleccione totalmente el recuadro de información, luego copie la selección (Ctrl + c), abra un Block de notas, seguido pegue la selección anterior (Ctrl + v) guarde el archivo con el nombre que se desea, en este punto puede crear un archivo por cada formulario o puede guardar los dos formularios en un solo archivo.

Se ingresa al Consolidador de Hacienda e Información Pública

CHIP:Menú

Formulario

validar

- **-** Se valida cada uno de los formularios, en caso de errores consulte la hoja"Mensajes Validación" de este libro.
- **-** Una vez validado si errores se procede con el envío de la categoría.
- **-** Se envía la categoría:

CHIP:Menú

**► Categoría** 

**►Enviar** 

El Chip Local envía los dos formularios en un único envío, es decir, no hace envíosde formularios independientes.

<span id="page-37-0"></span>7.3.4 Consultar autorizaciones

En esta opción el sistema permite consultar que modalidades o informes, con qué fecha de corte y periodicidad han sido autorizadas por la CGR a la entidad reportante. La dependencia responsable de consultar las autorizaciones es la Oficina de Control Interno.

Esta opción permite consultar que Informes, con qué fecha de corte y periodicidad han sido autorizadas:

- Seleccione la opción "Consultar Autorizaciones" haciendo clic sobre ella.
- En el área que se despliega indique los datos de: Periodicidad y fecha decorte para los cuales desea consultar si existen

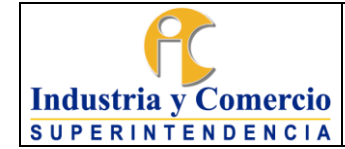

autorizaciones.

- Haga clic sobre el botón "Ver"
- En la tabla que se despliega puede conocer tanto los Informes autorizados como el estado de recepción del archivo STR correspondiente a estas.
- El estado **No Recibido** implica que no se ha recibido archivo y dependiendode la fecha límite de recepción, se podrá recibir o no un envío para esta modalidad.

El estado **Recibido** implica que ya se recibió un archivo y fue procesado sinerrores para esta modalidad.

## <span id="page-38-0"></span>7.3.5 Generar certificado

En esta opción se pueden consultar los certificados de presentación de las diferentes modalidades transmitidas por la entidad; estos documentos son emitidos por el sistema cuando todos los Formularios y documentos electrónicos constitutivos de la modalidad han sido enviados completamente y procesados correctamente.

Las dependencias responsables de trasmitir la información deberán generar los certificados remitiéndolos junto con los archivos en Excel y STR a la Oficina de Control Interno para su respectiva custodia y almacenamiento.

Esta opción permite generar los certificados cuando la modalidad está completa y consultar los certificados de cuentas enviadas previamente.

- Seleccione la opción "Generar Certificado" haciendo clic sobre ella.
- En el área que se despliega indique los datos de: Informe, Periodicidad yfecha de corte para los cuales desea generar o consultar el certificado.
- Haga clic sobre el botón "Ver"

**Nota 2:** Si la cuenta no está completa se generará un mensaje indicando la imposibilidad de generar el certificado y en la mayoría de los casos, la información pendiente por reportar. En este caso debe completarse la información y volverse a cargar en el aplicativo hasta que se genere el certificado.

**-** Si la cuenta esta completa se generará una ventana emergente con un documento en PDF con la información del certificado.

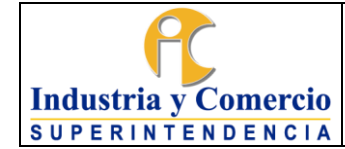

Versión: 2

Página 40 de 40

#### <span id="page-39-0"></span>**8 DOCUMENTOS RELACIONADOS**

 $\overbrace{\hspace{2.5cm}}$   $\overbrace{\hspace{2.5cm}}$   $\overbrace{\hspace{2.5cm}}$ 

No Aplica

### <span id="page-39-1"></span>**8.1 DOCUMENTOS EXTERNOS**

Guía rol de las unidades u oficinas de control interno, auditoría interna o quien haga sus veces

## <span id="page-39-2"></span>**9 RESUMEN CAMBIOS RESPECTO A LA ANTERIOR VERSIÓN**

Se ajustan las etapas del procedimiento definiendo cambio en los responsables de ejecución de actividades.

Se aclaran las funciones de los aplicativos storm user y storm web

Fin documento